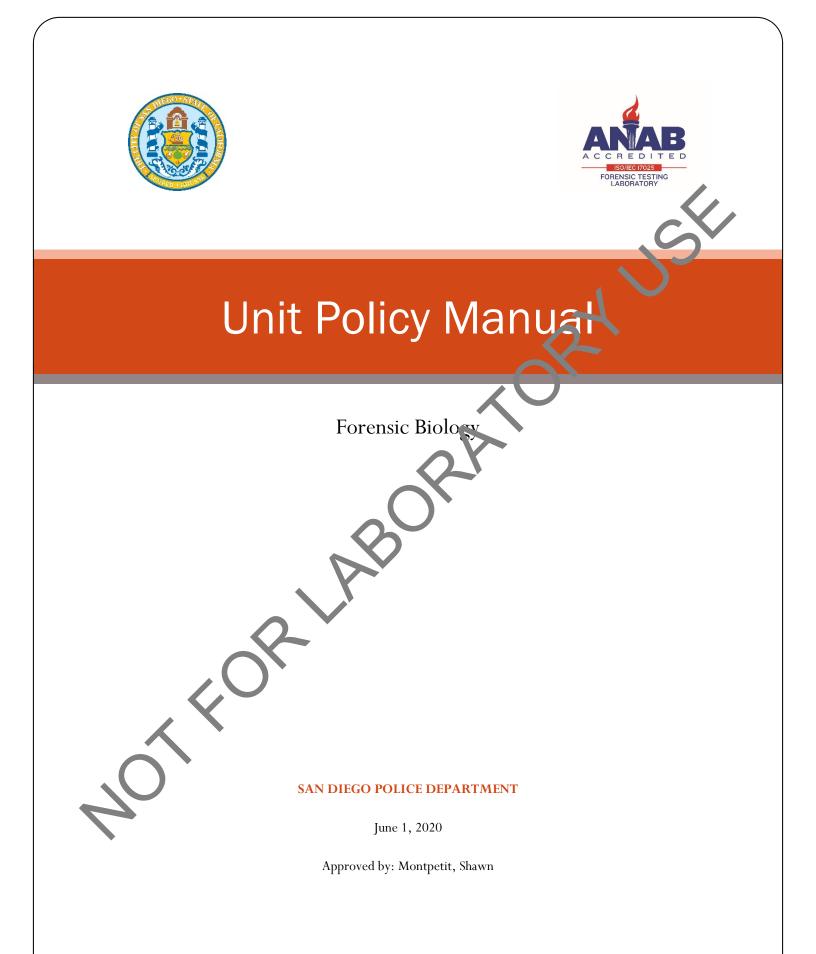

### Forensic Biology

#### **1. QUALITY ASSURANCE**

#### **1.1. UNIT DESCRIPTION**

- 1.1.1. The Forensic Biology Unit must be staffed by a minimum of two of qualified analysts.
  - 1.1.1.1. If the unit is staffed by fewer than two qualified analysts the laboratory will seek to cutsource requests for serology and DNA analysis until the unit is sufficiently staffed to request source reports.
- 1.1.2. The unit must have a DNA Technical Manager (DNA Technical Leader and a CODIS Administrator.
- 1.1.3. The unit structure and its place within the San Diego Police Department Srime Laboratory will be detailed in the Department organizational chart.
- 1.1.4. The Forensic Biology laboratory will be divided into three distinct analytical areas: a laboratory area which used for the purposes of screening items of evice. The and the DNA extraction process; an area dedicated to PCR setup; and a separate area dedicated to the preparation and analysis of amplified DNA.

#### **1.2. UNIT FUNCTIONS**

- 1.2.1. The Forensic Biology Unit's primery cases will be to analyze items of physical evidence to locate and identify biological material, and perform *D*NA analysis on that biological material.
- 1.2.2. The serological testing capabilities of the Forensic Biology Unit will include presumptive and (where possible) confirmatory tests for components of blood, semen, and saliva.
- 1.2.3. The DNA test og capabilities of the Forensic Biology Unit will include both autosomal and Ychromosor CTL DNA testing.
- 1.2.4. Any addit onal testing methods performed on forensic casework must be validated prior to use.
- 1.2 5. Addite nal duties performed by the Forensic Biology Unit include courtroom testimony, and crime scene reconstruction.

## Forensic Biology

#### **1.3. PERSONNEL AND JOB DESCRIPTIONS**

1.3.1. The SDPD Forensic Biology Unit will use the date hired/transferred into Forensic Biology to determine what coursework and/or training is needed for DNA Technical Lead, CODIS Administrator, and analysts for the purposes of meeting the qualification requirements of the FBI Director's Quality Assurance Standards for DNA Testing Laboratories.

#### 1.3.2. SUPERVISING CRIMINALIST

The Supervising Criminalist of the Forensic Biology Unit will oversee the Forensic Biolog. Unit and analysts. The responsibilities will include assigning casework, interacting with attorneys and vetectives to determine case priorities, reviewing the work of all assigned analysts, and monitoring the overall job performance of analysts.

Duties and responsibilities: (The duties of Supervising Criminalist and LNA Technical Manager may be assigned to a single person.)

- A. Establishes casework priorities based on negotiation and hiscussions with investigators and district attorneys.
- B. Assigns casework to analysts.
- C. Reviews reports and examines last pote
- D. Reviews and evaluates the performance of subordinates.
- E. Works with the ONA Technical Manager to review and establish Unit specific policies and analytical procedures when a propriate.
- F. Interviews and bites new employees.
- G. Trains the new employees on department policies and procedures.

Works with the DNA Technical Manager to coordinate analyst training.

Keeps track of workload statistics.

- J. Prepares budget requests.
- K. Holds Unit meetings to disseminate department, laboratory, or unit specific information.
- L. Prepares reports as required by the Crime Laboratory Management.

## Forensic Biology

#### 1.3.3. DNA TECHNICAL MANAGER

Duties and responsibilities:

- A. Responsible for the technical operation of the laboratory as outlined in the FBI Director's Qualt. Assurance Standards for DNA Testing Laboratories.
- B. Authority to initiate, suspend, and resume technical operations for the laboratory or a sindivisual.
- C. Reviewing, revising and approving any DNA-related technical policy or procedure prior to final issuance by the Quality Manager.
- D. Overseeing, reviewing and approving DNA method validation or modific 40n, including completion of validation documentation, prior to final approval by Quality Manager.
- E. Overseeing and approving training of DNA analysts, laboratory technicians, and technical reviewers in DNA analytical procedures, including completion of training documentation. This includes reviewing, verifying, and approving the academic transcripts for ne vlyque lified analysts and technical reviewers.
- F. Approving the technical specifications for outsou cing agreements.
- G. Reviewing internal and external DNA Au. it documents, and if applicable, approve any Corrective Action reports involving a DNA technic Lissue.
- H. Reviewing the policies and processor the DNA Unit on an annual basis.
- I. Reviewing and approving the training, quality assurance, and proficiency testing programs in the DNA Unit.
- J. Acting as a technic creference for the Quality Manager.
- K. Performing some echnical reviews of DNA case files.
- L. Acting is a mediator when necessary in the technical review of DNA casework in the Forensic Biology Unit.
  - Providing technical consultation as needed to the members of the Forensic Biology Unit.
  - Working with Supervising Criminalists and Quality Manager to ensure compliance of the DNA analysts with QA and unit policies and procedures.
- O. Conducting casework analysis.
- P. Prepares reports as required by the Crime Laboratory Management.

## Forensic Biology

#### 1.3.4. CODIS ADMINISTRATOR

Duties and responsibilities:

- Α. Oversees the security and integrity of the local CODIS network.
- L Authority to terminate an analyst's or the laboratory's participation in CODIS until the reliability and Β. security of the computer data can be assured in the event an issue with the data is identified.
- Oversees the entering of DNA profiles from casework into the local database. С.
- Ensures that DNA profiles are searched appropriately against the CODIS atab D.
- Ε. Schedules and documents the CODIS computer training of casewor analy
- F. Ensures that the security of data stored in CODIS is in accordance with state and/or federal law and NDIS operational procedures.
- G. Ensures that the quality of data stored in CODIS is an accord nce with state and/or federal law and NDIS operational procedures.
- Η. Ensures that matches are dispositioned in accordance with NDIS operational procedures.
- Ensures upgrades to the CODIS software are performed as required by NDIS. I.
- Schedules and documents the yearly training in NDIS eligibility. J.
- K. Disseminates COD's in prmation to the rest of the Forensic Biology Unit.

## 1.3.5. CRIMINALIST I AND II)

The job descriptions for Criminalist I and II are similar except that Criminalist II duties may be more extensive and C iminalist II analysts are expected to work more independently. In addition to the normal educational mirements of the Criminalist position, DNA Criminalists must complete college-level classes in Bioch mistry, Molecular Biology, Genetics, and Statistics and/or Population Biology.

Criminalist I and II's primary duties involve locating and identifying biological material on items of physical evidence and performing DNA analysis. Analysts are required to document all exams, tests, observations, results, summarize the findings in a written report, and if necessary, testify in courts of law.

Duties and responsibilities:

## Forensic Biology

- A. Receives, inventories, screens, and preserves items of physical evidence.
- B. Locates and identifies biological material.
- C. Conducts DNA analysis to determine possible associations between the evidence and any reference samples provided.
- D. Writes reports summarizing the findings and provide expert testimony in court.
- E. Remains technically current and knowledgeable in appropriate analytical methods.
- F. Participates in the evaluation and validation of new technologies or methe tologies
- G. Participates in any special projects as assigned by the Supervising Cr minalis or Laboratory Manager.
- H. Informs the Supervising Criminalist or DNA Technical Manager or problems that develop at any stage of a case.
- I. Uses the technical manual, unit policies manual as the set of quality assurance manual to deal with any procedural question or analytical method.

### 1.3.6. LABORATORY TECHNICIAN

The laboratory technician functions as a support position for the Forensic Biology Unit. Duties include ordering supplies, calibrating instrument, monitoring operating temperature of equipment, performing routine maintenance of eoripment, and cleaning the unit on a weekly schedule. The laboratory technician maintains a database of all chemicals ordered by the Unit. If the position of Laboratory Technician is unfilled the duties and responsibilities will be shared among current employees. Certain functions described above may be performed by columners or interns but only under the direct supervision of the laboratory technician or other qualified analyse.

Dution and responsibilities:

B.

- Thecks the calibration of instruments such as pipettes, thermal cyclers, and balances.
- Orders chemicals and supplies for Forensic Biology
- C. Maintains an accurate inventory of all chemicals located in the Unit.
- D. Ensures that laboratory instruments, communal work areas, and floors are cleaned and decontaminated.

## Forensic Biology

- E. Ensures that the operating temperatures of the Unit ovens, incubators, refrigerators, and freezers are monitored.
- F. Ensures that biological evidence collection kits and reference mouth swab kits are prepared for departmental use or for the collection of evidence at area hospitals.
- G. Performs other tasks as assigned by the Supervising Criminalist.

#### 1.3.7. INTERN/VOLUNTEERS

Interns (students) and volunteers (non-students) will assist the Unit by performing cortain clerical duties, cleaning the laboratory work areas and monitoring the operating temperature of cluipment. These activities will always be performed under the guidance of the Laboratory Technician or C iminalist. The Laboratory Technician is ultimately responsible for making certain any duties completed by the interns and volunteers are performed correctly.

Depending on the experience level of an intern or volue eet the, may also be involved in laboratory projects such as the validation of new technologies. This validation work will always be performed after receiving the appropriate training and qualifying tests, and under the uppervision of the DNA Technical Manager.

### **1.4. TRAINING PROGRAM**

VIan Dec

1.4.1. The training program of ormation will be maintained in the Forensic Biology Training Program Manual.

1.4.1.1. Documentation of training program completion will be maintained by the Quality

4.1.2. Decamentation of training and competency for new methods will be maintained by the Quality Manager.

Each analyst will be provided 8 hours (cumulative minimum) of documented training (i.e., continuing clucation) per year in subject areas relevant to the development in DNA typing.

1.4.2.1. Documentation of completed continuing education will be maintained by the DNA Technical Manager.

1.4.2.2. Documentation of internal training will include:

- 1.4.2.2.1. Title of the training presentation/program;
- 1.4.2.2.2. A copy of the presentation/training provided;
- 1.4.2.2.3. Date of the training/presentation;

 $\bigcirc$ 

### Forensic Biology

- 1.4.2.2.4. Attendance list;
- 1.4.2.2.5. Hours of training; and
- 1.4.2.2.6. If the presenter is external to the laboratory, the presenter's CV. (Note that trainers internal to the Crime Laboratory have their SOQs on file in PowerDMS).
- 1.4.2.3. Participation and completion of programs based on multimedia or internet delivery mult be formally recorded and approved by the DNA Technical Manager.

### **1.5. LITERATURE REVIEW**

- 1.5.1. Annual review of scientific literature will be documented within the h boraco. 's document management system (i.e., PowerDMS).
- 1.5.2. Analysts within the Forensic Biology Unit will be provided sopies of celevant literature (at least one full article, abstracts, or miscellaneous publications) periodically throughout the year.

### 1.6. TECHNICAL LEAD CONTINGENCY PLAN

1.6.1. The Forensic Biology Unit of the San Dego Poice Department currently employs multiple analysts who meet the requirements to be DNA Technical Manager In the event of a vacancy in the DNA Technical Manager position the Crimer boratory Management will interview the candidates and appoint a person to fill the vacancy.

### 1.7. NON-CONFORMING WORX

- 1.7.1. Quality Incident Summary forms (FB network H:\Worksheets\QA Worksheets) will be completed by analysis to:
  - any malfunction or problem with laboratory equipment,
  - when or arol samples fail to provide the expected results,
  - when a technical policy or procedure was violated in the process of analysis, or
  - when a potential association is made to the elimination DNA database.

7.2. Quality Incident Summaries will address the following (if applicable):

- 1.7.2.1. Definition and evaluation of the non-conformance
- 1.7.2.2. Actions Taken to address the non-conformance
- 1.7.2.3. Root cause (if determined)
- 1.7.2.4. Reported results opinions or interpretations
- 1.7.3. Quality Incident Summaries will be submitted to the DNA Technical Manager, or designee, for further evaluation. If corrective actions are required, as defined in section 8.7 of the Quality Manual, the Quality Manager will be notified.

### Forensic Biology

- 1.7.3.1. Non-conformances will be evaluated to determine its significance or impact on the current analysis.
- 1.7.3.2. Non-conformances will be evaluated to determine its significance or impact to previous analysis. The Quality Manager will be notified if previous work is deemed to be affected
- 1.7.3.3. Appropriate actions will be taken to remediate non-conformances. Appropriate ctions be determined based on 1.5.3.1 and 1.5.3.2.
- 1.7.4. Quality Incident Summaries will be tracked to identify trends. If a trend is identified, he O lality Manager will be notified.
- 1.7.5.Non-conformances involving failed controls or potential associations with the elimination DNA database with likelihood ratio HPD values greater than 99 will be discover in the report.

### **1.8. PROFICIENCY TESTING**

Please refer to the Laboratory Quality Manual for additional info mation on the proficiency testing Program.

- 1.8.1.Each DNA analyst in the Forensic Biology Unixmut complete two external DNA proficiency tests in each calendar year with an interval between the sets of no less than four months and no more than eight months.
- 1.8.2. The due date of the proficiency test (a listed by the provider) will be the date by which proficiency tests are tracked.
- 1.8.3. At least one proficiency test per year will involve body fluid identification.
- 1.8.4. Proficiency tests will be we ked in the same manner as casework and undergo both technical and administrative review.
- 1.8.5. Autosor al STR and YSTR testing (for those qualified) must be run on each semiannual proficiency test

1.8.6. YSTL testing must be performed on each sample that has male DNA detected.

Note: It is sample containing male DNA has multiple fractions (i.e., sperm and non-sperm fractions), only one fraction must have YSTR testing performed on it.

- 1.8.7. Analysts must enter into the proficiency testing program within 6 months of completion of the training program.
- 1.8.8. The DNA Technical Manager will compare the results obtained by each analyst to the consensus results from the test provider, determine the outcome of the test, and inform analysts of the outcome.

## Forensic Biology

1.8.9. Analysts will initial their proficiency test packets, acknowledging the outcome of the test.

1.8.10. Proficiency tests will be maintained by the Quality Manager.

### **1.9. FORENSIC BIOLOGY COMPUTER NETWORK SYSTEM**

The Forensic Biology Unit employs an independent network system comprised of several servers and cient computers to share electronic data among criminalists, link instrumentation, maintain a centralize 1 storage of data, and provide a secure connection to the Combined DNA Index System (CODIS).

#### 1.9.1. ELECTRONIC DATA STORAGE

Data backup is performed automatically and is managed through the Data System. Department of the San Diego Police Department. Please contact SDPD Data Systems for additional information regarding the management and security of the Forensic Biology computer network.

### 1.10. QUALITY CONTROL AND CRITICAL REAGE

1.10.1. The following list contains the reagents do med critical to the DNA testing process:

- All reagents used in the extraction of *D*. (A conducting dithiothreitol (DTT))
- Qiagen DNA Investigator and QiaSy enony DNA Investigator Kits
- All Quantifiler qPCR Kits
- All Autosomal or Y-chromosom. STR Typing Kits

### 1.10.2. SAMPLES AVAILABLY FOR QUALITY CONTROL TESTING

Only samples with brown DNA profile results will be used to assess critical reagents. Extraction reagents will be quality tested using di ed blood samples. DNA typing and quantification kits will be quality tested using previously extracted DNA samples.

### 2. QUALITY CONTROL TESTING OF CRITICAL REAGENTS

10.3.1. Before any critical reagent can be used for casework analysis it must undergo quality control testing.

- 1.10.3.2. Quality control analysis will undergo technical review and review by the DNA technical Manager, or designee.
- 1.10.3.3. The results of controls, NIST SRM, and known samples must be in complete agreement with their expected results order for a critical reagent to pass QC.

### Forensic Biology

- 1.10.3.4. In the event that the QC data does not pass, a second QC analysis will be used to confirm the original result.
  - 1.10.3.4.1. If the second QC analysis demonstrates the reliability of the kit, it may be used for casework analysis.
  - 1.10.3.4.2. If the second QC confirms a problem with the critical reagent, then the critical reagen s tested will not be approved for casework and, if applicable, the vendor of the reagent will be contacted.
- 1.10.3.5. Critical reagents/kits will be tested as follows:

*Extraction Reagents:* Two different known samples and a reagent blank will be carried unough DNA extraction and typing. The preparation dates of the reagents and the results of the FANA testing will be documented on the Quality Control Worksheet for Critical Extraction Reagents.

<u>*Qiagen (EZ1 or QIAsymphony) DNA Investigator kits:*</u> Two difference known samples and a several concentrated (note: concentration factor not to exceed 8x) reagent blanks (for 2Z1 only: some eluted in TE and some eluted in water) will be carried through DNA extraction and typing. The kit, reagent strip lot numbers, and the results of the DNA testing will be documented to the Quality Control Worksheet for DNA Investigator kits.

<u>Quantifiler Duo kits:</u> The DNA standard tube aron the new lot of Quantifiler Duo kits should be defrosted, pooled, and re-distributed into the DI Astendard tubes. The new lot of kits should be used to quantify calibrators 1 and 2 from the old lot of k is as well as three replicates of calibrators made with the current lot of kits. Two samples with known genotypes should also be quantified using the new Quantifiler Duo kit(s), the obtained quant values should be used to amplify those samples (and appropriate controls) using one of the validated typing kits. Al samples should produce the known genotypes and the peak heights should generally be consistent with expectations based on the input amount of DNA. The target volume of the QC samples will be determined based on the quantification value obtained from the new Quantifiler Duo Kit. Successful typing of the known samples will serve to demonstrate the reliability of the new kit lot(s).

<u>GlobalFiler DNA typing kits</u>: 007 Control DNA should be defrosted, pooled, and re-distributed into the DNA and a desprior to performing the QC testing. Two known samples will be typed along with the 007 Control DNA positive control and an amplification blank. The lot numbers of all kit components and the a starts of the DNA testing will be documented on the Quality Control Worksheet for GlobalFiler. (See also the NIST Testing policy below)

<u>Yfiler Plus DNA typing kits</u>: New kit lots will be tested with two known male samples, the 007 DNA positive amplification control, and an amplification blank. The lot numbers of all kit components and the results of the DNA testing will be documented on the Quality Control Worksheet for Yfiler.

## Forensic Biology

All QC data will be stored electronically on the FB network.

#### 1.11. NIST TESTING OF DNA PROCEDURES

NIST Standard Reference Material or NIST-traceable samples will be used when validating new quantification kits or DNA typing kits.

#### **1.12. EQUIPMENT VERIFICATIONS**

- 1.12.1. New critical equipment (1.12.2) will require validation, or verification prior o implementation into casework.
- 1.12.2. Verifications will be performed on the equipment that has been not the d as critical to the analysis of samples in the Forensic Biology Unit. The equipment listed below will be assessed at the approximate intervals indicated. If any of the instrument in the lister taken out of service a verification will be performed prior to re-initiating casework on the instrument.

| Equipment Item                                                  | Location                                                    | Schedule (approximate)       |
|-----------------------------------------------------------------|-------------------------------------------------------------|------------------------------|
| Pipettes                                                        | Forensic Biology Man Loo, PCN Setup, and Amplification foom | Every six months             |
| Balances                                                        | Forensic Biole vy Main Lab<br>and Av plin ratio. Doom       | Annually                     |
| Thermomixers                                                    | Forensi, siology Main Lab                                   | Every six months             |
| BioRobot EZ1s Volume Test                                       | h oren – Biology Main Lab                                   | Every six months             |
| QIAsymphony                                                     | Fo ensic Biology Main Lab                                   | Annually                     |
| QIAcubes                                                        | Forensic Biology Main Lab                                   | Annually                     |
| Hamilton Nimbus                                                 | rorensic Biology PCR Setup                                  | Every six months             |
| Thermal cycler                                                  | Amplification Room                                          | Every six months             |
| SDS 7500<br>Block Contamina ion Check<br>All other calibrations | Amplification Room                                          | Every six months<br>Annually |
| enet <sup>:</sup> Analyzers                                     | Amplification Room                                          | Annually                     |
| Con. vtt CAS-1200/QIAgility                                     | Amplification Room                                          | Annually                     |

e the equipment maintenance section for additional information on equipment care.

2.3. Pipettes will be verified by an external service provider based on the pipette manufacturer's systematic (accuracy) and random (precision) error tolerances.

### 1.12.4. VERIFICATIONS

If any maintenance, repair, or service is conducted on a piece of equipment, a performance verification will be performed.

### Forensic Biology

- 1.12.4.1. **QIAcubes** preventive maintenance will be performed on the instrument on a yearly basis. After any service visit, including the yearly preventive maintenance, the QIAcube(s) will be evaluated with a performance verification. This verification will aim to establish if the instrument performance is acceptable for casework applications. This is accomplished by determining if the service issues were corrected and that the instrument(s) can still perfor a the methods as expected. One way of determining this is to run a set of mixed sper a/nonsperm cell samples through the QIAcube and continue the analysis through both quantification, amplification, and CE analysis. Satisfactory performance will be determined by the ability to separate the sperm and non-sperm fractions of the verification samples.
- 1.12.4.2. <u>BioRobot EZ1s</u> every six months a volume test will be conducted and BioRobot EZ1s to determine whether pipetting performance is still optimal. See the equipment maintenance protocols section (section 6) for additional information. A passage could must be within 5% of the pipetted volume for all channels within the instrument.
- 1.12.4.3. **QIAsymphony** preventive maintenance will be verformed on the instrument on a yearly basis. As part of the preventive maintenance visit, the pipetting accuracy and precision are checked for all 4 channels. After any service vince including the yearly preventive maintenance, the QIAsymphony will be evaluated with a pertormance verification. This verification will aim to establish if the instrument performance is acceptable for casework applications. This is accomplished by determining if the service issues were corrected and that the instrument(s) can still perform the methods as expected. One way of determining this is to run a set of samples purified on the QIAsymptony through both quantification set-up and amplification setup protocols. Replicate samely could also be run on the BioRobot EZ1(s) to demonstrate satisfactory performance.
- 1.12.4.4. <u>Hamilton Nimbus</u> <sup>1</sup> reventive maintenance will be performed on the Nimbus instruments approximately every 6 months. As part of the preventive maintenance visit, the pipetting accuracy are precisied are checked for all 4 channels. This is documented in the volume verification apport.

A ter any service visit, including the yearly preventive maintenance, the Nimbus instruments will be caluated with a performance verification. This verification will aim to establish if the instrument performance is acceptable for casework applications. This is accomplished by determining if the service issues were corrected and that the instrument(s) can still perform the methods as expected. One way of determining this is to run a set of samples through both quantification setup and amplification setup protocols. Replicate samples may be used to assess pipetting volume accuracy and precision during the quantification setup.

Any changes to the methods (i.e., robotic instructions underlying the procedure) will require a modification study to determine whether the changes have adversely affected performance.

1.12.4.5. <u>Genetic Analyzers</u> - the QC analysis of critical reagents will serve as the annual performance verification of the Genetic Analyzers. The QC runs performed for the various testing kits employed by the lab will be rotated through the various Genetic Analyzers throughout the

### Forensic Biology

course of the year. Performance checks separate from QC runs may also be done using a minimum of the amplification positive, amplification negative and allelic ladder.

After any service visit, including the yearly preventive maintenance, genetic analyzers will be evaluated with a performance verification. This verification will aim to establish if the instrument performance is acceptable for casework applications. This is accomplish d by determining if the service issues were corrected (if applicable), electrophoresis c babnities (i.e., resolution) are acceptable, and that the sensitivity of the instrument has not been artered substantially. One way of determining this would be to evaluate data from a set of samples run pre-service and comparing it to data from the same samples run post-ser ice.

1.12.4.6. Corbett CAS-1200/QIAgility – the performance check of the C. S-1200 will consist of an evaluation of the instruments pipetting against manual pipetting of the come samples. This will be accomplished based on the CAS-1200 pipetting of a known etc. f replicate samples for analysis on the genetic analyzer. The results of the replicate CA -1200 pipetted samples will be compared against the same replicate samples prepared normally. Total detected peak heights of both sets of samples will be used to measure the performance of the CAS-1200. Although several variables will affect the ultimate peak heights on the 3500, ideally the difference between the total peak heights both sets of samples should be less than 10%.

### 1.13. POLICY FOR MONITORING INCUBATORS, A EFRIGERATORS, AND FREEZERS

The incubators, refrigerators, and freezers in the Followise Biology Unit will be monitored approximately every week. The operating temperatures should be recorded on a worksheet attached to the equipment. Refrigerators will be expected to operate at a temperature between 1 to 13°C and freezers at a temperature colder than -10°C. Consistent deviations from the expected to imperature indicate that maintenance or repair is likely required and the Supervising Criminalist of the unit will be notified.

### 1.13.1. MICROSC **9PF**

The microscopes in the Forensic Biology Unit will be maintained according to policies outlined in the laboratory Quality Systems Manual.

Forensic Biology

#### 1.14. QUALITY ASSURANCE DOCUMENTATION IN THE FORENSIC BIOLOGY UNIT

This list below indicates all the logs maintained by the Forensic Biology Unit:

| Log Name                                | Location   |
|-----------------------------------------|------------|
| Kit Receipt Log                         | Electronic |
| Reagent Preparation Logs                | Electronic |
| Supply Order Log                        | Electronic |
| DNA Extraction                          | Electronic |
| Qiagen Robot Reagent QC                 | Electronic |
| GlobalFiler QC                          | Electronic |
| Y-STR QC                                | Electronic |
| Quantifiler Duo QC                      | Electronic |
| Unexpected Results                      | Electr m   |
| FB Incident Log                         | Ele troric |
| Staff Associations                      | lectronic  |
| Balance Calibration Tests (Quarterly)   | Electronic |
| Pipette Calibration                     | Electronic |
| Nimbus Maintenance                      | Electronic |
| Thermal Cycler Calibration & Uniformuty | Electronic |
| 3500 Maintenance                        | Electronic |
| Ovens & Fridges Temperature Log         | Electronic |
| Qiagen EZ1 Volume Tex                   | Electronic |
| QIAsymphony maintenae                   | Electronic |
| QIAcube Mainter ance                    | Electronic |

### Forensic Biology

#### 2. TECHNICAL RECORDS

#### 2.1. REPORT FORMAT

The Biology Unit will use the standardized report format located in the Quality Manual. Where available C numbers will be included in the report.

#### 2.1.1. BACKGROUND SECTION

2.1.1.1. A background section of the report will only be used for:

- 2.1.1.1.1. Describing corrections to, and referencing, original reports i Report Amendments; or,
- 2.1.1.1.2. Referencing external data used to render conclusions in the report.

#### 2.1.2. CASE-TO-CASE HIT NOTIFICATIONS

- 2.1.2.1. Will be issued for any new associations between ovidence items in different cases, or to individuals in multiple cases.
- 2.1.2.2. Are required when any SDPD cares have been associated through the database to:
  - 2.1.2.2.1. Any other SDPD case
  - 2.1.2.2.2. Cases from an cutide agencies;
  - 2.1.2.2.3. A named individ
- 2.1.2.3. Do not require technical review, but must be administratively reviewed prior to issuance.
- 2.1.2.4. The process for case-to-case notifications will be:

1.2. 1. FJ analysts will issue case-to-case notifications in the following scenarios:

- 2.1.2.4.1.1. Associations to cases without a named individual.
- 2.1.2.4.1.2. Associations to individuals without CII or FBI identification numbers.
- 2.1.2.4.2. FB Laboratory Technician (or other designee) will issue case-to-case notifications when associations to named individuals with CII or FBI identification number are made.

#### 2.1.3.SCREENING REPORTS

Screening results can be summarized either through the inclusion of a table or through written explanations of the results.

## Forensic Biology

#### 2.2. TECHNICAL RECORDS

- 2.2.1. The technical record assembled by the analyst will contain the original of the final signed report, the work request(s), any communications or documentation directly relevant to testing, and the complete analytical record (or a reference as to where the data is located).
  - 2.2.1.1. When testing information from a separate case is relied upon for interpretations within a technical record (e.g., a reference sample worked as part of a different case), a pink worksheet indicating where the information originated will be included as a numbered page of the technical record.
  - 2.2.1.2. This pink sheet will serve to notify clerical that additional material n required in the event of a discovery request.
  - 2.2.1.3. Documentation that does not directly pertain to the tech used re-ord (i.e., that does not direct testing, indicate or specify the items to be tested, or s not a lated to testing activities performed within the analytical record (see below) with not be included as part of the numbered pages of the record.
- 2.2.2. The technical record will subject to both tech acal and a ministrative reviews.

#### 2.2.3. ANALYTICAL RECORD

- 2.2.3.1. The analytical record vill of tain the following (as applicable):
  - 2.2.3.1.1. Pink sheet indicate  $\frac{1}{5}$  the case #(s) for any information relied upon not part of the current analysis (see 2.2.1.1 and 2.2.1.2)
  - 2.2.3.1.2. Request r analysis
  - 2.2.3.1.3. Documentation of task-relevant communications
  - 2.2.3.1.4. Evidence inventory and analysis notes, including any serology tests results
  - 2.2.3.1 **5.** D 1A extraction, quantification, amplification, and capillary electrophoresis notes (or a n ference to where that information may be found)
  - 2.3.1.6. DNA results (electropherograms)
  - 2 5.1.7. Interpretation information/worksheets
  - 2.2.3.1.8. STRmix results page with diagnostic information of the MCMC
  - 2.2.3.1.9. Statistical evaluations
  - 2.2.3.1.10. H<sub>d</sub>TT evaluations for any association deemed investigatively relevant
  - 2.2.3.1.11. CODIS worksheet printouts for any samples to be uploaded to CODIS
  - 2.2.3.1.12. Disposition information for derivative evidence and work product

### 2.2.4. CASEWORK BATCHING

- 2.2.4.1. Analysts may group the analytical records for multiple cases together into a single analytical record called an analytical batch.
- 2.2.4.2. Each case in the casework batch must receive its own individual report.

## Forensic Biology

- 2.2.4.3. Technical and administrative reviews will be conducted on analytical batches.
- 2.2.4.4. Completed analytical batches must be stored electronically on the FB network such that they are available when the technical records that rely on them are reviewed.

#### 2.2.5.NOTETAKING

- 2.2.5.1. Notes will be taken contemporaneously with examinations or analysis.
- 2.2.5.2. The analyst will take notes with the expectation that they, a technical conserver, or other person with foundational knowledge will be able to reconstruct what was done in terms of examinations conducted, results obtained, testing completed, a domy compling.
- 2.2.5.3. Page numbers and analyst initials will appear on each page of the technical record.
- 2.2.5.4. Technical record pages will reflect the date upon which the laboratory activities were conducted.

Note: Emails, electropherograms, and of Ruix r port pages that contain dates do not require additional dates on them unless notations are made after the initial printing/interpretation of the data.

- 2.2.5.5. Analysts should avoid using the comes of victims of sexual assault or child abuse cases on worksheets containing information from multiple cases to reduce the risk of the information being revealed through the liscovery process for unrelated cases.
- 2.2.5.6. The condition of vidence packaging will be noted (e.g., damaged, unsealed, etc.) when evidence in etrieved from the Property Room or Laboratory Vault.
- 2.2.5.7. Photographs will be labeled with a descriptor unless it is completely evident what the photograph represents. Photographs should include scale.
- 2.2. 8 Digital photographs taken in the Forensic Biology Unit will be archived so that they can be easily retrieved, if needed, for discovery. At a minimum, the electronic files of the photographs should be saved with the barcode of the item in the file name in a folder labeled with the case number.
- 2.2.5.9. Any assumptions used will be documented in the technical record. The determination of the number of contributors must be on the electropherogram, and for mixtures, the locus/loci upon which the number of contributors determination is based must be also be included.

### 2.3. INTERPRETATION OF CONTROLS

#### 2.3.1.SUBSTRATE CONTROLS

## Forensic Biology

For any analysis, a result obtained from a questioned stain is interpreted as being representative of the stain when the result from the substrate control is negative.

Results from questioned stains for which the substrate control yields a positive result need to be interprete with caution. A result from a questioned stain may not be representative of the stain when the substrate control also yields a positive result. In this circumstance, the results obtained from the questioned stam need to be considered along with the results obtained from the substrate control.

Some considerations for evaluating the substrate control include:

- A. The collection of the substrate control (e.g., was the control collected from a proven negative area?)
- B. Results from presumptive test versus a quantitative test. We the substrate control originally evaluated as being negative by a presumptive test, which is less specific than the confirmatory test?
- C. Did the substrate control give a low level DNA result versus a considerably higher level DNA result from the questioned stain?
- D. The source of the substrate. Is there a stan on the substrate control, which was not identified presumptively, which could be giving the r sult? It may be necessary to examine the substrate for other body fluids.

#### 2.3.2. DNA CONTROLS:

Please refer to the Auto-mal STA interpretation Guidelines (or Y-STR Interpretation Guidelines section) section of the Forense Biology Technical Manual for the policies regarding the interpretation of the *Reagent Blanks*, residue Amplification Controls, and Negative Amplification Controls.

### 2.4. CASEWOL K REVIEW

All casework performed by the Forensic Biology Unit is subject to both technical and administrative reviews. kefer t the casework review policy in the Quality Manual.

### 2.4.1. ANALYICAL BATCH REVIEW

2.4.1.1. The following list will guide analysts in providing a complete technical review of the analytical worksheets for a batch of samples. The review of an analytical batch is designed to streamline the review process by not duplicating data review.

Forensic Biology

|    | Extraction Worksheets                                                              |   |
|----|------------------------------------------------------------------------------------|---|
|    | Appropriate volume of Digest Buffer/ Prot. K (and DTT)                             | ļ |
|    | Correct Preparation date for Digest Buffer / Prot. K (and DTT)                     |   |
|    | Incubation time $\geq$ required minimum                                            | S |
|    | Appropriate elution volume                                                         |   |
|    | TE or dH2O Elution box checked                                                     |   |
|    | EZ1 instrument indicated for each sample                                           |   |
|    | Correct Reagent Strip Lot #                                                        |   |
|    | Reagent blanks included                                                            |   |
|    | EZ1, QIAsymphony, or QIAcube instrument and protocol indicated                     | - |
|    | Quantitation Worksheets                                                            |   |
|    | Correct Quantifiler Duo lot #                                                      |   |
|    | 7500 Instrument listed                                                             | - |
|    | Setup listed                                                                       | - |
|    | Master Mix Preparation was accurately calculated                                   | - |
|    | Calibrators are within acceptable range                                            | ł |
|    |                                                                                    | ł |
|    | TE Amp Blank quantification is <i>undetermined</i>                                 |   |
|    | All reagent blanks quantification are <i>undetermined</i> Amplification Worksheets |   |
|    | Correct Amplification Kit (GlobalFiler or Yfile Plus) lo #                         |   |
|    | Correct TE Prep Date                                                               |   |
|    | Veriti Instrument listed                                                           | - |
|    | Setup listed                                                                       |   |
|    | Master Mix Preparation was accura ebicat alated                                    |   |
|    | Correct volume for Positive Control (007) added                                    |   |
|    | Correct volume for TE_Amp Plan added                                               | - |
|    | If samples combined, corresponding RBs are combined                                |   |
|    | Correct volume in zwagem Blanks added                                              | - |
|    | Dilution (and/c) cc centration procedures listed below table                       |   |
|    | 3500 Sai ple Se up Worksheets                                                      |   |
|    | F rma_lide_Blank and Formamide_ISS included                                        | ł |
|    | Two odders included                                                                |   |
|    | Positive and negative control included                                             |   |
|    | Reagent blanks included                                                            | - |
|    | 3500 Instrument listed                                                             |   |
|    | Sample setup listed                                                                |   |
|    | Correct Reagent Lot #s (Formamide, ISS, Ladder)                                    |   |
| 40 | GeneMapper Analysis (electronically viewed)                                        |   |
|    | Sample page included in packet                                                     | • |
|    | At least 1 evidence and 1 reference ladder passed (if applicable)                  |   |
|    | Correct Sample Type selected                                                       | ł |
|    | Correct Analysis Method and Panel selected for Evidence and Reference              | ł |
|    | All GS600 – Appropriate peak heights and resolution                                | ł |
|    |                                                                                    | J |

## Forensic Biology

| Positive Control passed (correct types obtained, any additional peaks explainable) |  |
|------------------------------------------------------------------------------------|--|
| TE Amp Blank and all Reagent Blanks (No detected DNA types)                        |  |
| If increased injections were used, controls also injected appropriately            |  |
| Administrative Review                                                              |  |
| Date, initials, page numbers and analytical batch name on each page                |  |
| Corrections are lined out, dated, and initialed                                    |  |
| Analyst has corrected/ resolved all concerns raised by the tech reviewer           |  |
| Worksheets are complete                                                            |  |
| Analytical batch technical review worksheet is complete                            |  |

#### 2.4.2. TECHNICAL REVIEW

- 2.4.2.1. Each technical record in the Forensic Biology Unit with have stochnical review conducted on it by a second qualified analyst.
- 2.4.2.2. Technical review will rotate between all qualified analysts in the Forensic Biology Unit to ensure that the duty remains equally distributed.
- 2.4.2.3. Technical review will ensure the accuracy of the final report and that established Forensic Biology protocols and policies are using a oplied to case analysis.
- 2.4.2.4. Technical review will ensure out the conclusions in the report are supported by the data in the analytical record (i.e., ose tes, sketches, photos, etc.).
- 2.4.2.5. If changes are made as a result of the technical review that affect the opinions and interpretations in the report, the auto-orization date must be updated to reflect the date of those changes.
- 2.4.2.6. Technical view will be completed within 14 calendar days.
  - .2. 1. A y delays that will cause this time period to be exceeded must be communicated with the supervisor so that alternative arrangements may be made, if necessary.
  - 2.4.2.6.2. Any requirements for rush reviews must be communicated with a supervisor so it can be assigned for priority review directly.
- 2.4.2.7. Unresolved differences between the case analyst and the reviewing analyst will be mediated by the DNA Technical Manager.
- 2.4.2.8. The date of the completion of the technical review will be documented below the signature block in the report per Quality Manual policy.
- 2.4.2.9. The following list must be used to guide analysts in providing a complete technical review. The list is not meant to be all inclusive and a case needs to be evaluated in its entirety to make

~

## Forensic Biology

certain that a reasonable, competent, and complete analysis was performed based upon documented policies and procedures.

| Notes                                                                                                    |
|----------------------------------------------------------------------------------------------------|
| DNA request has supervisor (or designee) initials                                                             |
| References - justification for collection documented and/or consent form included                             |
| All evidence and reference samples approved by supervisor (or designee) for analysis were tested              |
| Permission to consume evidence obtained or intent to consume communicated                                     |
| Communications concerning the case are recorded                                                               |
| Notes/worksheets are complete and legible                                                                     |
| Case file has pink case reference sheet                                                                       |
| Evidence Sampling                                                                                             |
| Written/photographic description of packaging, evidence examined, & samples collected i cluded                |
| Photographs contain a scale                                                                                   |
| Approved methods used to locate and identify biological material                                              |
| Controls used for presumptive tests                                                                           |
| Documentation that evidence was labeled, repackaged, and caled                                                |
| Analytical Nees                                                                                               |
| Completed Analytical Batch (AB) review worksheet included                                                     |
| Analytical notes not part of analytical batch containing required per AB checklist                            |
| QIS documentation present in notes or in AB                                                                   |
| Appropriate template amount amplified a samp. s                                                               |
| Exctropherograms                                                                                              |
| Electropherograms present for the relevant amples                                                             |
| Multiple injections were performed, where necessary. If so, results generally consistent/expected.            |
| Artifacts are labeled ar a ana st-derived allele designations accurate                                        |
| Unresolved peaks are a cumented with allele designation, size, and height                                     |
| Interpretation                                                                                                |
| Reasoning bega ding number of contributors is documented on electropherogram                                  |
| Correc STP dix profiling kit/injection time was used                                                          |
| Conclusion, based on visual comparison are documented                                                         |
| • vidence (.txt) files used in MCMC accurate and complete, including unresolved peaks                         |
| Con, prisons made to all relevant reference samples and reference (.txt) files accurate and complete          |
| 1CMC conditioned on reference(s) if supported by scenario and data/LR                                         |
| MCMC genotypes, weights, and mixture proportions meet qualitative expectations (if not, informed priors used) |
| Sex determining loci checked, interpreted, and documented                                                     |
| STRmix database search results evaluated using Caucasian DB                                                   |
| $H_dTT$ (using all populations) run for MCMC(s) with probative associations                                   |
| No large LR disparities between loci (i.e. inclusionary LRs at all but one locus of 0)                        |
| For Y-STRs, designation of major and minor contributors is appropriate                                        |
| For Y-STRs, appropriate comparisons were performed and conclusions drawn                                      |

## Forensic Biology

| For Y-STRs, appropriate statistical assessment of evidence performed                                                                                                 |                    |
|----------------------------------------------------------------------------------------------------|--------------------|
| CODIS                                                                                                    |                    |
| Requests for elimination samples documented                                                                                                    |                    |
| CODIS sheets included for applicable and eligible evidence and suspect profiles                                                                                      | X                  |
| MME is appropriate for level of CODIS being searched                                                                                                    | $\sim \mathcal{N}$ |
| CODIS sheets are complete and correct, including specimen category and DNA types                                                                                     |                    |
| For CODIS hits, LRs have been performed to assess "goodness-of-fit".                                                                                                 |                    |
| Report                                                                                                    |                    |
| Header is correct on all report pages                                                                                                    |                    |
| Supplemental/Amended report designation and appropriate background included                                                                                          |                    |
| Evidence Examined & Opinions/Interpretations sections have correct barcodes & item descriptions                                                                      |                    |
| Evidence Examined contains results of serology testing (& test details listed under table)                                                                           |                    |
| Evidence Examined contains correct discontinuation code(s) and appendix reference state, enc                                                                         |                    |
| DNA typing kit(s) listed                                                                                                    |                    |
| Opinions/Interpretations list number of contributors and mixture proportions                                                                                         |                    |
| Opinions/Interpretations reflect conclusions made in notes (i.e. inclutions/exlcusions and verbal wording, all comparisons listed, CODIS database search statements) |                    |
| Reported LR for associations is the lowest HPD of all four populations                                                                                               |                    |
| Sub-sub source LR reported for inclusions with >106-fold diftnce between LR and HPD                                                                                  |                    |
| CODIS search level is indicated for each component                                                                                                    |                    |
| Signature block is correct and complete                                                                                                    |                    |
| Analytical batch(es) listed in report                                                                                                    |                    |
| Information from QIS documented appropriately                                                                                                    |                    |

### 2.4.2.10. TECHNICAL PEVIEW EXPECTATIONS

- 2.4.2.10.1. corrections to the notes regarding spelling or grammar can be made by the technical reactor.
  - 4.2.10.2. Any differences of opinion that cannot be clarified during the initial back-and-forth of a review will be discussed in person.
- 2.4. 10.3. Continued disagreements will be mediated by the DNA Technical Manager.
- 2.4.2.10.4. Continued disagreements will involve the Quality Manager or Supervising Criminalist.
- 2.4.2.10.5. Analysts involved in the discussion may elect to have further discussions with the Crime Laboratory Management concerning the technical issue.

### 2.4.3. ADMINISTRATIVE REVIEW

2.4.3.1. The administrative review will be documented on the report per Quality Manual policy 7.7.1.1b.

## Forensic Biology

- 2.4.3.2. The total number of page number in the technical record can be completed by the administrative review as part of the review process.
- 2.4.3.3. Administrative reviewers will be responsible for completing the portions of SART-on-Q related to the completion and issuing of the report.
- 2.4.3.4. The following list will be used as a guide to provide a complete administrative reviev or case packets. The list is not meant to be all inclusive and a case needs to be evaluated in it entirety to make certain that the report and analytical record are complete.
  - 2.4.3.4.1. Administrative worksheets will not be maintained in the technical ecord.

| Notes         Date, analyst initials and case/incident number on each page         Corrections are made in the appropriate format         All technical review comments/corrections have been addressed         Technical review is documented on the first page         Every page is numbered, in order, and total number of pages indicated to 1st page         CODIS sheets have been copied for upload         Proper grammar, spelling, and Style Guide format         Evidence Examined section contains all agreed upon terms from request         Disposition section included         Analyst signature and reviewer initials are in protection |
|----------------------------------------------------------------------------------------------------|
| Corrections are made in the appropriate format All technical review comments/corrections have been addressed Technical review is documented on the first page Every page is numbered, in order, and total number of pages indicated to 1st page CODIS sheets have been copied for upload Report Proper grammar, spelling, and Style Guide format Evidence Examined section contains all agreed upon tems from request Disposition section included Analyst signature and reviewer initials are in profe                                                                                                    |
| All technical review comments/corrections have been addressed Technical review is documented on the first page Every page is numbered, in order, and total number of pages indicated to 1st page CODIS sheets have been copied for upload Report Proper grammar, spelling, and Style Guide format Evidence Examined section contains all agreed upon tems from request Disposition section included Analyst signature and reviewer initials are in profe                                                                                                    |
| Technical review is documented on the first page Every page is numbered, in order, and total number of pages indicated to 1st page CODIS sheets have been copied for upload  CODIS sheets have been copied for upload  Proper grammar, spelling, and Style Guide format Evidence Examined section contains all agreed upon tems from request Disposition section included Analyst signature and reviewer initials are in page                                                                                                    |
| Every page is numbered, in order, and total number of pages indicated to 1st page<br>CODIS sheets have been copied for upload<br>Report<br>Proper grammar, spelling, and Style Guide format<br>Evidence Examined section contains all agreed upon tems from request<br>Disposition section included<br>Analyst signature and reviewer initials are in proce                                                                                                    |
| CODIS sheets have been copied for upload  Report  Proper grammar, spelling, and Style Guide format Evidence Examined section contains all agreed upon tems from request Disposition section included Analyst signature and reviewer initials are in profe                                                                                                    |
| Report         Proper grammar, spelling, and Style Guide format         Evidence Examined section contains all agreed upon a ems from request         Disposition section included         Analyst signature and reviewer initials are in proc                                                                                                    |
| Proper grammar, spelling, and Style Guide format<br>Evidence Examined section contains all agreed upon a ems from request<br>Disposition section included<br>Analyst signature and reviewer initials are in proc                                                                                                    |
| Evidence Examined section contains all agreed upon a ems from request Disposition section included Analyst signature and reviewer initials are in page                                                                                                    |
| Disposition section included<br>Analyst signature and reviewer initials are in p. e                                                                                                    |
| Analyst signature and reviewer initials are in p. e                                                                                                    |
|                                                                                                    |
|                                                                                                    |
| Report appendix included                                                                                                    |
| Other                                                                                                    |
| Update evidence databases as appropriate (. e., EvidenceOnQ, SARTonQ)                                                                                                    |
| Chain of custody for all items is con, let e                                                                                                    |
| Sub-item designations cided to comments section in EvidenceOnQ                                                                                                    |

## 3. EVIDENCE POLICIES

- 3.1. The Forensic Biology Unit will accept case submissions from all investigative units within the Department. Computer submissions will be handled as described in the Quality Manual.
  - 2. Any reference DNA sample requested must have a consent form submitted in order to have the sample any yzed, unless it has been collected: from a suspect that is a felony arrestee; by court order; from a suspect who is a 4th waiver subject; or from sexual assault victim as part of the SAFE kit collection.
- 3.3. Consent forms will be maintained as a numbered page within the technical record.
- 3.4. Analysts will adhere to the consumption of evidence policy in the Quality Manual.

## Forensic Biology

3.4.1.If the decision of an analyst is that consuming an item of evidence provides the best chance of obtaining a DNA result and there is an issue with the laboratory consuming the evidence, an analyst may agree to initially consume half of the sample (predicated on the subsequent analysis of the remaining portion of the evidence if needed) or may suggest that an independent laboratory be selected to perform the analysis.

### 3.5. VICTIM SEXUAL ASSAULT EVIDENCE SAMPLING POLICIES

- 3.5.1. Half of SAFE kit (also referred to as SART kit) evidence swabs selected for testing win be consumed for initial testing (e.g., one of two swabs collected or half of a single swab). The remaining half of any evidence swabs may be sampled (if needed see section 3.10.5.3.1 in the discontinuation policy section) in accordance with the laboratory's consumption of evidence solid es.
- 3.5.2. Supervisor permission must be obtained to select alternative swa's too ny of the ones specifically listed below if they are not present in the SAFE kit (e.g., for example, supervisor permission must be obtained to sample vestibular swabs if no external genital stabs are present in the kit).
- 3.5.3. Male Victim Kits
  - 3.5.3.1. The penile, scrotal, oral, peri-oral, and peri anal (if present in the kit) will be sampled for differential extraction.
  - 3.5.3.2. The right and left breast/pect ran wabs (if present in the kit) will be sampled for nondifferential extraction with DT...
  - 3.5.3.3. No alternate swabs will be selected if any of the swabs listed in 3.5.3.1 and 3.5.3.2 are not present in the SAFE kit, inless they meet the criteria for testing as outlined in Section 3.5.5.1.
- 3.5.4. Female Victim Kie
  - 3.5.4.1. The cervical vaginal, external genital, oral, peri-oral, anal, and peri-anal swabs (if present in the kit) will be sampled for differential extraction.
  - 3.5. 2 The mons pubis, right breast, and left breast swabs (if present in the kit) will be sampled for nondifferential extraction with DTT.
  - 4.3. No alternate swabs will be selected if any of the swabs listed in 3.5.4.1 and 3.5.4.2 are not present in the SAFE kit, unless they meet the criteria for testing as outlined in 3.5.5.1.
  - 5.5.In addition to the swabs listed in 3.5.3 or 3.5.4, medical report-based sampling will be used as follows:
    - 3.5.5.1. If the medical report specifically indicates external ejaculation on an alternate body area (e.g., stomach), then the swab from that area will also be sampled for differential extraction.

## Forensic Biology

- 3.5.5.2. If the medical report indicates a condom was worn, sampling of the SAFE kit will proceed based on 3.5.3 or 3.5.4. Condoms will be analyzed pursuant to separate requests submitted/accepted by the laboratory.
- 3.5.5.3. Any initial medical report-based sampling of evidence outside of the above policies require supervisor approval.
- 3.5.6. Investigators will be informed via the DNA report if untested samples are present in the S. FE kit that can be analyzed. Any subsequent analysis performed on these samples will be based on the s bmission of additional requests to the laboratory.
- 3.5.7. Testing of SAFE kit samples will be done in accordance with the discontant tion of analysis policies.
- 3.6. **FACILITIES AND EVIDENCE CONTROL:** See the laboratory's Q ality M nual for lab-wide policies regarding facilities and evidence control. The following are additional unit policies:
  - 3.6.1. Separate areas are designated within the Unit for evice, ce evaluation and DNA extraction, PCR setup, and for the amplification and analysis of cuph ed DNA. Procedures will be performed in the appropriate area for that analysis.
  - 3.6.2. Pipettes used in post-amplification processes must not be used in the pre-amplification areas without thorough decontamination and clearing.
  - 3.6.3. The door of the room containing, mplaied DNA will remain closed except for passage.
  - 3.6.4. Amplified DNA will only be tored in the refrigerators and freezers in the post-amplification area.
  - 3.6.5. No reagents used in the post amplification processes will be stored in any refrigerator or freezer in the pre-amp ification areas.
  - 3.6.6. Evide ce and reagents should be stored separately in their designated locations while in the Forensi, Biology Unit.

Records will be maintained in the Reagent Preparation Log for any reagent prepared for casework 3.6 application. The record will indicate the preparer, the date of preparation, and the lot numbers, or date of preparation, of components used in the preparation of the new reagent.

. Any visitors to the lab areas within Forensic Biology will be required to wear a mask and gloves during their time spent in pre-amplification lab areas. Visitors to lab areas will be asked to provide a sample for the elimination database.

3.6.9. Analysts must wear appropriate personal protective equipment when examining evidence. This includes, at a minimum, a lab coat and gloves. Facemasks are recommended.

## Forensic Biology

- 3.6.10. Prior to analysis, work areas must be cleaned with a 10-20% bleach solution. The work area will be covered with clean paper or bench mats prior to evidence analysis. The contents of items must be inventoried and examined on a fresh piece of paper. This paper can be used to wrap the item after examination.
- 3.6.11. After analysis, items will be returned to the original packaging. The package must be see ed with evidence tape and the analyst must initial and date the seal. The barcode number must be on the outer packaging. If the item cannot be returned to the original packaging, new packaging can be created, but the original packaging must be packaged with the item.
- 3.6.12. Analysts must avoid compromising any information written on the evidence reckaging. Notation will be made in the case notes if the contents of the packaging could not be accessed without breaking an existing evidence seal.
- 3.6.13. Evidence collected from the suspect(s) must not be sampled or extra ted at the same time as evidence collected from the victim. Case scenario information relating to the locations evidence items were collected must be considered so that evidence collected from locations associated with the victim are not extracted with evidence from locations associated with the suspect. The DNA extraction of evidence and reference samples that be separated by time and/or place.
- 3.6.14. Hair evidence must be photographed if a sub ing more than half the length of a hair for DNA analysis. Close-up (i.e., macro-lens p totography) is recommended.
- 3.6.15. The creation of microscope slices is mondatory for sexual assault evidence suspected of containing semen any time a sample/stain will be consumed for DNA testing.
- 3.6.16. Slides prepared will be dispositioned either with extracted DNA work product, or added to the packaging (e.g., SAFE bit) from which the microscopically examined item originally came from.
- 3.6.17. Derivative evidence generated as a result of analysis will be assigned a new barcode in File-on-Q system a m tab on as to final disposition will be made in the notes and report.
- 3.6.18. I<sup>o</sup> an evidence item is swabbed for DNA analysis, a notation will be made within the File-on-Q evidence tracking database regarding any additional associated barcodes created.

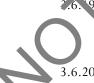

Scissors used for sampling evidence must be cleaned thoroughly with bleach, soap and water, alcohol, or by flaming between sampling different stains. Alternatively, a fresh scalpel blade will be used for each evidence sample.

- 3.6.20. For any procedure performed in the Forensic Biology Unit only one tube or evidence item should be open at a time during any sampling and reagent/DNA addition. Use of any robotics system for sample setup is an exception to this policy.
- 3.6.21. All reagents and solutions will be autoclaved where possible. Sterile water and sterile plastics or glassware will be used for solutions that cannot be autoclaved.

### Forensic Biology

- 3.6.22. Reagents will be stored as small aliquots to minimize the effects of any contamination events. The lot(s) of reagents used for each set of analyses will be recorded.
- 3.6.23. Sterile disposable aerosol resistant pipette tips and sterile tubes will be used for any processes involved in DNA analysis. Pipette tips will be changed between adding or removing liquid from evidence sample tubes.
- 3.6.24. The DNA extraction/purification of questioned samples will be performed separately from the DNA extraction/purification of reference samples. In addition, it is advisable that INA extraction/purification of samples, where high amounts of DNA are expected, (references or large bloodstains) be performed separately from samples where low amounts or D1 A are expected (single hairs or very small stains) to minimize the potential for sample, to sample contamination.
- 3.6.25. At least one reagent blank will be employed for each set of DNA extractions/purifications to check for possible contamination of the DNA extraction reagents is advisable to employ multiple reagent blanks in a batch extraction to accommodate the combining of samples, or the use of multiple DNA testing kits if any samples are consumed during a first analysis.
- 3.6.26. A reagent blank will be subjected to all of the eigen s and manipulations of the DNA analysis process as evidence samples.
  - 3.6.26.1. Reagent blanks will receive the ame volume of reagents as the highest volume used for evidence samples.
  - 3.6.26.2. Reagents blanks will order the same manipulations as the most manipulated evidence sample associated with it
  - 3.6.26.3. At least one reagest bank will be carried through amplification and analysis with its associated sampler.

26.3. Any reagent blank that has DNA detected at quantification will be amplified and analyzed.

- 3.6.26.3.2. If multiple reagents blanks are associated with an extraction set and one has DNA detected in it, if no other amplification kit is likely to be used, then at least two reagent blanks should be amplified (i.e., the one with DNA detected and one without DNA detected) in an attempt to identify the detected DNA as an isolated event.
- 3.6.26.4. Reagent blanks do not require microscopic examination, nor have any volume spotted onto a microscope slide when associated samples are being examined microscopically.
- 3.6.27. When performing manual PCR setup, DNA must be added to the tubes after all reagents have been added. This practice reduces the possibility of inadvertent transfer of DNA between samples and kit reagents.

## Forensic Biology

- 3.6.28. Only one sample tube will be open at a time during DNA addition in manual PCR setups.
- 3.6.29. Only disposable lab coats are to be used in the post-amplification area. Always remove gloves and lab coats before exiting the post-amplification area.
- 3.6.30. All surfaces in the Amplification Area should be cleaned with 10-20% bleach solution before at after setting up samples for analysis.
- 3.6.31. All equipment found in the Amplification Area is dedicated to that area and v ill never be removed unless proper decontamination procedures have been employed.
- 3.6.32. DNA interpretations must be documented in the technical record.
- 3.6.33. CODIS sheets for evidence samples must be part of the technical record

#### **3.7. DNA SAMPLE STORAGE**

- 3.7.1. Short term storage of extracted DNA will be by dedicated freezer in the PCR setup area. DNA extracts should be stored in closed con ainers or yealed bags.
- 3.7.2. Long-term storage of extracted LN/ win oe in the Property Room. A new barcode number must be created for extracted DNA san ones. All new items in File-on-Q require an incident number to be assigned. Any new incident number assigned to extracted DNA samples will follow the format of: "ExtDNA*analystthreelettern atials*MMDDYY".
- 3.7.3. Storage of Amplified DN. camples will be in the dedicated freezer in the Amplification Area. Under no circ ams ances will amplified DNA be stored outside the Amplification Area.
  - 3.7.3.1 Am lifted DNA samples will be maintained for a period of six months from the date of amp ification. After this time, the amplified DNA will be discarded.

## 3.8. POLICIES REGARDING FREEZER PACKETS

1. Freezer packets will be created to store derivative evidence separated or prepared from other evidence that is customarily stored unfrozen.

- 3.8.2. Freezer packets will be marked with the incident or case number and the barcode(s) of the evidence contained within.
- 3.8.3. Any derivative evidence (stains, cuttings, or swabs) that will be impounded into the Property Room as additional evidence will require the generation of a new item in Evidence-on-Q under the appropriate incident number.

### Forensic Biology

3.8.4. Documentation of the newly generated items should be included in the case notes and report.

#### **3.9. UNIQUE IDENTIFIERS**

- 3.9.1. The barcode number will uniquely identify each item stored in the Property Room or La oratory Vault under the File-on-Q system.
- 3.9.2. Items stored under the old system will be uniquely identified by the case number (or lab sequence number), property tag number, and item number.
- 3.9.3. Multiple items contained within a single package (e.g., the contents of SAFE kit) will all be given a sub-item designations, which will be noted in the barcode system for a at tem.
- 3.9.4. Any stains, cuttings, or swabs (i.e., derivative evidence) taken from items must be able to be tracked back to the location from which they were sampled.
- 3.9.5. Derivative evidence that will be impounded into the Property Room will require the generation of a new item in the barcode system under the appropriate in eident number. This new barcode will uniquely identify these pieces of derivative evidence.
- 3.9.6. All items included on a laboratory requert to be examined by the laboratory (excluding internally produced requests) are considered evidence.
- 3.9.7. All cell pellets, extracted DN1, a champlified DNA will be considered the work product of the DNA laboratory.
- 3.9.8. Each sample analysed within a batch will be labeled with an identifier that will uniquely identify it during its analysis. Additional descriptors may be employed to identify particular samples, such as "NS" to identify con-sperm fractions of extracts.

#### 3.10. DISCONTINUING ANALYSIS OF SAMPLES

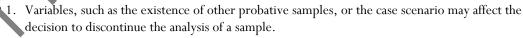

- 0.2. Quantification information provides information into the likelihood of obtaining interpretable DNA results, and the decision to discontinue analysis will be made after quantification of the sample(s).
- 3.10.3. If a sample contains insufficient DNA to reasonably obtain an interpretable DNA profile, it will be discontinued.
  - 3.10.3.1. If  $8\mu$ L of a sample are quantified AND the amount of total DNA in the extract is less than or equal to  $\leq 0.0005$  mg/ $\mu$ L, and all controls indicate the quantification has

### Forensic Biology

performed as expected, the samples are unlikely to yield interpretable DNA results with the GlobalFiler amplification kit and the sample will be discontinued.

- 3.10.3.1.1. Analysts will consult with the DNA Technical Manager if they believe the control results cause them to doubt the reliability of the data from the quantification area.
- 3.10.3.1.2. Documented permission from the DNA Technical Manager is required to amp ify samples for which quantification values <0.0005ng/μL are obtained.
- 3.10.3.2. Samples that are expected to have a low amount of DNA and all s erm fractions will have  $8\mu$ L of extract quantified.
- 3.10.4. In cases where multiple samples from the same item are collected for the same purpose (e.g., DNA sample collected from two different areas on a shirt for wearer intermetion), if one sample has sufficient DNA additional samples collected for the same purpose may be discontinued.
- 3.10.5. For sexual assault cases:
  - 3.10.5.1. For multiple perpetrator, loss of awarenes (as specified in medical report), mental disability (specified in request), evict multiple age of 14, or single perpetrator cases with consensual sexual activity within 5 days, all samples with male DNA above the discontinuation threshold >0.0c \5ng/µL) and below the human:male ratio of 75:1 will be amplified.

For differentially extracted sample

- 3.10.5.1.1. If the sperm fraction is relevant and being typed, the associated non-sperm fraction can be discontinued.
- 3.10.5.1.2 ... be non-sperm fraction is investigatively relevant and being typed and the sperm fraction has >0.0005 ng/ $\mu$ L male DNA detected, both the sperm and non-sperm fractions must be DNA typed.
- 3.10.5.1.3. If the non-sperm fraction is investigatively relevant and the sperm-fraction has insufficient male DNA detected, only the non-sperm fraction will be DNA typed.

3.10.5.2. For a single perpetrator scenario with no consensual sexual activity within 5 days, only one sample from each body location tested (i.e., vaginal cavity, anal cavity, oral cavity, and external body surface) with male DNA above the discontinuation threshold (>0.0005ng/μL) and below the human:male ratio of 75:1 will be amplified.

3.10.5.2.1. If the sperm fraction is investigatively relevant and being typed, the associated non-sperm fraction can be discontinued.

## Forensic Biology

- 3.10.5.2.2. If the non-sperm fraction is investigatively relevant and being typed and the sperm fraction has >0.0005 ng/ $\mu$ L male DNA detected, both the sperm and non-sperm fractions must be DNA typed.
- 3.10.5.2.3. If the non-sperm fraction is investigatively relevant and the sperm-fraction has insufficient male DNA detected, only the non-sperm fraction will be DNA typed
- 3.10.5.3. If insufficient male DNA is detected in the sperm fraction and the non-sperm fraction has no male DNA, or a human:male DNA ratio greater than 75:1, the analysis of both fractions will be discontinued.
  - 3.10.5.3.1. If all tested samples meet the requirements for discontinuation, but male DNA was detected, the analyst will seek and document's pervisor permission to attempt to combine the single sample with the higrest amount of male DNA with the remaining evidence in an attempt to obtain an interpretable DNA profile. If permission is obtained, testing of the remaining awab will proceed based on the laboratory consumption of evidence policy.
  - 3.10.5.3.2. In the situation where male DNA is retected but the human:male ratio is greater than 75:1, YSTR testing n ay by considered if a suspect reference sample is available and no other <sup>c</sup> actions in the case are being typed.
  - 3.10.5.3.3. When Y-STR are bysic is possible, but not performed (because no suspect reference is available), the report will indicate that Y-STR testing can be performed upon request.

### 3.11. USING EXTERNALLY-DERIVE ) DATA FOR LIKELIHOOD RATIO COMPARISONS

- 3.11.1. For the purpose of the policies in section 3.11, externally-derived data refers to reference DNA profiles, single source evidence profiles, or complete genotypes from partial DNA profiles generated to other accredited (e.g., ANAB or A2LA) DNA laboratories.
- 3.11.2. Externally-d rived data must have been interpreted by the other laboratory in order to be used for comparisons.

The externally-derived data that will be used in comparisons is only that which represents complete genotypes at any locus.

4. The policies in 3.11 also apply to "goodness-of-fit" comparisons for CODIS hits.

### 4. CODIS

The Combined DNA Index System (CODIS) is a nationwide forensic DNA database managed by the FBI. It consists of DNA databases at the local (LDIS), state (SDIS), and national (NDIS) levels. The purpose of CODIS is to develop

## Forensic Biology

investigative leads by matching DNA profiles of two or more samples from these various categories. The database primarily consists of casework evidence profiles and convicted offender profiles. Sample categories include Forensic Unknowns (single source profiles), Forensic Partials (single source, but partial profiles), Forensic Mixtures, Convicted Offenders, Arrestees, Suspects, Unidentified Human Remains, Missing Persons, and Relatives of Mi sing Persons.

### 4.1. SDPD CODIS OPERATIONS

- 4.1.1.If the CODIS Administrator determines at any point that the CODIS network, oftware, or data has been compromised, the DNA Technical Manager will be immediately notif.
- 4.1.2. The DNA Technical Manager and CODIS Administrator will determine the proper course of action to reinitiate participation in CODIS for the analyst(s) or laboratory

### 4.2. ENTRY OF DNA PROFILES INTO CODIS

- 4.2.1. The SDPD Forensic Biology Unit's procedures for the entry of DNA profiles into CODIS will be based upon the guidelines outlined in the NDIS Procedures and the California Penal Code.
- 4.2.2. DNA profiles selected for entry into CODIS with be documented in the technical record on worksheets referred to as CODIS sheets. If multiple items from the same case have the same DNA profile, only one CODIS sheet should be used
- 4.2.3. Any consultations with the CODA Advanistrator that affect or alter a potential CODIS search will be documented in the technical coord.
- 4.2.4. CODIS sheets must be technically reviewed to ensure accuracy of the DNA types and specimen category, and acceptability for CODIS entry.
- 4.2.5. Any material c. inges made to the CODIS entry as a result of technical review must be documented.
- 4.2.6. Any material changes made by the CODIS Administrator after technical review is complete must be c scursed with case analyst and documented within the analytical record.

Forensic mixture and forensic partial DNA records submitted to NDIS will be reviewed to ensure the DNA records satisfy a statistical threshold for match rarity of approximately one in the size of the NDIS database.

- .8. DNA profiles (single source or mixtures) from possible perpetrators derived from evidence should be entered into CODIS, unless that evidence was collected from a suspect.
- 4.2.9. DNA profiles derived from firearms in felon in possession cases are not eligible to be searched in CODIS.

## Forensic Biology

- 4.2.10. DNA profiles or portions of DNA mixtures attributable solely to victims or elimination reference samples (boyfriend, husband, etc.) will not be entered into CODIS.
- 4.2.11. Forensic profiles in CODIS that are ultimately linked to consensual partners will be removed from the database.
- 4.2.12. CODIS sheets will be filled out for qualifying suspect samples (see section 4.1) that were not matched to an evidence sample or that were included as possible contributors to a DNA h ixture.
- 4.2.13. In general, CODIS sheets will be removed from the case file during the admin strative review and given to the CODIS Administrator for entry. Copies of CODIS sheets must be retained within the technical record as numbered pages to document the CODIS search.
- 4.2.14. CODIS profiles will be reviewed for eligibility, correct DNA types, and appropriate specimen category prior to *upload* to local CODIS or beyond. This policy is not neant to prevent a keyboard search of DNA profiles in the local CODIS database.

#### 4.3. UPLOADING SUSPECT DNA PROFILES

- 4.3.1.DNA profiles from *adult* suspect samples 2<sup>-1</sup> vze<sup>+</sup> by the SDPD laboratory will be uploaded to the local CODIS database if one of the following conditions have been met.
  - 4.3.1.1. They have been arrested for a factory,
  - 4.3.1.2. They are subject to condition passociated with fourth waiver status,
  - 4.3.1.3. They are mandate by a court order to provide a DNA sample, or
  - 4.3.1.4. They have provided consent to the collection of their DNA by signing a SDPD Consent Form acknowledge on the second provided provided will be entered into the local CODIS database.
- 4.3.2. Suspect DNA peofiles will be maintained indefinitely within the local CODIS database.
- 4.3 . DNA profiles previously uploaded to the State CODIS database will be removed from the State level of CODIS and remain at the local level after the profile has been in State CODIS for a period of two years.
- **1.4.** Should a suspect with their profile entered into the State CODIS Database be eliminated as a suspect in the case for which their sample was submitted, the DNA profile from that individual will be removed from the State CODIS Database.
- 4.3.5.No DNA profiles obtained from juveniles (i.e., under the age of 18 at the time of collection) will be stored in the local CODIS database.

## Forensic Biology

#### 4.4. DATABASE SEARCHES AND MATCHES

- 4.4.1. Searches of the SDPD's local DNA database can occur prior to technical review and are also performed at the time of the entry of the profile into CODIS.
- 4.4.2. Newly generated DNA profiles for searching will be uploaded to the state database at least once a week to coincide with database searches and with the uploading of DNA profiles from state contational databases.
- 4.4.3. Information contained within the SDPD's local DNA database (SDPD's LDIS) i may be shared with accredited forensic DNA laboratories in other jurisdictions. Similarly, information from the LDIS of accredited laboratories from other jurisdictions may periodically be shared with our laboratory.
  - 4.4.3.1. A "batch file" containing the information within LDIS will be provided for the purpose of comparing DNA profile information between jurisdictions.
  - 4.4.3.2. When the SDPD Crime Laboratory receives a batch fire from another agency, the batch file will be used for a search against LDIS.
  - 4.4.3.3. DNA data from the external agency will not be s pred with the SDPD's LDIS and ownership of the data will retained by the agency from which it originated.
  - 4.4.3.4. It will be communicated to outsice agen lies receiving batch files of DNA database data information from the SDP J LI <sup>10</sup> that they must not store SDPD DNA data in their LDIS.
- 4.4.4. Dispositioning of potential his whin CODIS will be performed by the CODIS Administrator, or designee, in accordance with NOIS procedures.
- 4.4.5. Potential hits at a callevel of CODIS will be evaluated for "goodness of fit". If the potential match is deemed to be good, the notification process will be allowed to proceed. "Goodness of fit" of any potential devabase match will be dependent on the specimen category.
  - 4.4 1.1. Potential matches between forensic unknowns and any sample in a single source sample index (e.g., convicted offender) can be assessed visually.

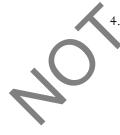

4.4.5.2. Potential matches between a mixture or partial DNA profile and any sample in a single source sample index will be assessed through calculation of a likelihood ratio.

Note: The likelihood ratio will assess the probability of the evidence given the DNA profile from the putative match is a component of the mixed or partial DNA profile searched against the probability of the evidence given the DNA profile from the putative match is not in the mixed or partial DNA profile searched.

4.4.5.3. If a potential match is between a profile in the local suspect category and either a mixture, or partial DNA profile, the local suspect profile must have the full complement of data for the

### Forensic Biology

likelihood ratio comparison being reported (i.e., if the local suspect only has data at 15 loci, the reference sample must be tested for the full GlobalFiler dataset).

- 4.4.5.4. In general, the likelihood ratio results used for the assessment will be the lowest 99% 1 sided HPD value for the four population groups.
- 4.4.5.4.1. Potential associations to the database with likelihood ratio results greater than nity times the size of the relevant database in these comparisons will be declared as offer der or forensic hits.
- 4.4.5.4.2. For comparisons with the local database, potential associations is plikelihood ratio values less than the size of the local database will be disregareed.
- 4.4.5.4.3. Potential associations with State and National databases win be evaluated by the CODIS Administrator, or designee. Additional data may le requested from the jurisdiction with which the putative hit has occurred to further evaluate its validity.
- 4.4.5.4.4. Likelihood ratio results between one an plifty times the size of the local database will be further reviewed to determine if the putative associations will be reported.
- 4.4.5.4.5. Likelihood ratio results used to as, ss forensic and offender hits will be retained in the case record, or electronic 1ly (G. Msc DATA\CODIS\CODIS Matches).
- 4.4.5.4.6. If the database LR r sult are sufficiently high (e.g., 1.0x10<sup>11</sup> or greater), it may not be necessary to perform a LP with HPD calculation as the value considering the HPD is unlikely to be less provine likelihood ratio threshold.
- 4.4.6. Information regarding to tension and offender hits must be included in at least one report. Prior to a match report beils, written, investigators may be contacted regarding DNA matches. Information must be communication to a communication of a database hit must be documented in a communication is g. Prior to releasing database hit information to an investigator, the results must be reviewed by a s cond analyst and the review documented in the notes.
- 4.4.7. We enakelihood ratios are calculated comparing any suspect profile from the local CODIS database to any mixture or a partial evidence profiles, the suspect profile must have all the loci contained in the evidence sample. This requirement applies even if the suspect reference was associated to a Forensic Inknown (i.e., single source) component of a mixture.

#### 5. MAINTENANCE OF AN ELIMINATION DATABASE IN CODIS

Section 3.0 in the Quality Manual addresses this database. The following are the policies for the collection and analysis of these samples:

## Forensic Biology

- 4.5.1. The Quality Manager will coordinate sample collection of reference mouth swabs from the donors and coding of the sample.
- 4.5.2. Mouth swab samples from donors to the elimination database will only be retained with permission from the donor.
- 4.5.3. Elimination database samples will be analyzed by a qualified DNA analyst following the protocol u e to analyze reference mouth swabs in casework.
- 4.5.4. The DNA Technical Manager or CODIS Manager will review the analysis prior o entering the DNA profiles in any databases used for comparisons to evidence.
- 4.5.5. Electropherograms will be maintained for each sample.

### 4.6. REPORTING DNA RESULTS ASSOCIATED TO THE ELIMINATION DATABASE.

- 4.6.1. When an evidence DNA profile is found to match or potentially be associated with a profile in the elimination DNA database, the following will be done:
  - 4.6.1.1. The CODIS match detail report, or first page of the STRmix Database Search report indicating the association will be included in the an lytical record.
  - 4.6.1.2. If the DNA profile in the calc was bound to match (or the mixture potentially includes) DNA from any elimination profile at an HPD LR value above 2 (i.e., limited support for inclusion or above), a Quality Incidere Summary form will be completed detailing the association.
  - 4.6.1.3. The Quality Incide, t Summary form will be submitted to the DNA Technical Manager, or designed. At y associations with HPD values above 10,000 will be routed through the Quality Manager.
  - 4.6.1.4. A sociations to the elimination database when the HPD LR is greater than 99 will be reflected in the report.
    - 4.6. A.1. If the HPD LR value is greater than moderate support for inclusion (i.e., LR>10<sup>4</sup>), the analyst will condition the evidence profile on the elimination sample, unless the elimination sample represents the sole unattributed contributor in the evidence sample.
    - 4.6.1.4.2. The report will list the elimination sample as an assumed contributor if the profile is used as a conditioning profile, otherwise the LR and associated verbal scale descriptor will be reported.
    - 4.6.1.4.3. If the LR value is in the moderate support for inclusion (i.e., 10<sup>2</sup><LR<10<sup>4</sup>), the report will list the elimination sample as having moderate support for inclusion.

#### **4.7. OUTSOURCING**

## Forensic Biology

In order for the SDPD Crime Laboratory to accept outsourced data for the purposes of searching the CODIS databases the following criteria must be met prior to the initiation of analysis by the vendor laboratory:

- The vendor laboratory selected for the analytical testing must be accredited and the documentation of tha
  accreditation, including the vendor laboratory's latest external audit report including responses a doollo vup must be provided to the SDPD Crime Laboratory.
- Prior approval by the DNA Technical Manager of the technical specifications of any DNA analysis to be performed by the vendor laboratory is required.
- An on-site visit to the vendor laboratory is required.

### 4.7.1. OWNERSHIP OF OUTSOURCED DATA

4.7.1.1. SDPD ownership of outsourced data occurs when:

- 4.7.1.1.1. The SDPD will use any samples, extracts, or materials from the vendor laboratory for the purposes of forensic testing (..., a vendor laboratory prepares an extract that will be analyzed by the SDPD laborator,);
- 4.7.1.1.2. The SDPD will interpret the tata gene ated by the vendor laboratory;
- 4.7.1.1.3. The SDPD laboratory will issue a report on the results of the analysis; or
- 4.7.1.1.4. The SDPD will enter or search a DNA profile in CODIS from data generated by the vendor laboratory.
- 4.7.1.2. The SDPD will not take owners to of any cases deemed "negative". Negative cases are those that:
  - 4.7.1.2.1. Are negative 'aring initial screening;
  - 4.7.1.2.2. Are determined to have quantities of DNA unsuitable for autosomal STR analysis; or
  - 4.7.1.2.3. Yield DN1 profiles consistent with originating from the reasonably expected donor of he item, consensual partners, or witnesses.
- 4.7.2. ON-SIT & VIS. TS TO VENDOR LABORATORIES
- 4.7.2.1. crio to the initiation of testing in an outsourcing agreement, an on-site visit of the vendor laboratory must be documented.
  - 4.7.2.1.1. The on-site visit of the vendor laboratory must be conducted by the DNA Technical Manager, or another qualified (or previously qualified) analyst designated by the DNA Technical Manager, or Supervising Criminalist.
  - 4.7.2.1.2. An on-site visit performed by the technical leader, or designated employee of an NDIS laboratory that uses the same technology, platform, and typing amplification test kit may be accepted by the DNA Technical Manager in lieu of performing the on-site visit outlined in 4.5.2.1.1.

4.7.2.2. An on-site visit to a vendor laboratory will include at a minimum:

## Forensic Biology

- 4.7.2.2.1. An evaluation of the laboratory facilities to ensure the integrity of the evidence will be maintained while in the custody of the vendor lab.
- 4.7.2.2.2. An evaluation of the procedures as they relate to ensuring minimal loss or contamination of the evidence while in the custody of the vendor lab.
- 4.7.2.2.3. An evaluation of any Corrective Actions taken by the laboratory in the previous six months prior to the on-site visit.
- 4.7.2.2.4. An interview with the vendor laboratory's DNA Technical Manager or laboratory analyst.
- 4.7.2.3. The on-site visit will be documented and maintained by the DNA Technical Janager.
- 4.7.2.4. If an outsourcing agreement with a vendor lab is extended beyond ore y ar, annual on-site visits to the vendor laboratory must be documented.
  - 4.7.2.4.1. As described in 4.5.2.1.2, an on-site visit conducted by a other NDIS participating laboratory, or FBI designated employee may'e accepted by the DNA Technical Manager.

## 4.7.3. QUALITY CONTROL OF OUTSOURCING PAT.

- 4.7.3.1. Complete technical review will be conducted on approximately 3% of "negative cases" as defined in 4.5.1.2.
- 4.7.3.2. The SDPD Laboratory will conduct a testing on approximately 3% of all outsourced cases to ensure the accuracy of the testing respires reported by the vendor laboratory. If a case selected for retesting had a searchable 1 Nz profile obtained, but retesting would require the consumption of the original evidence, then a new case will be selected for retesting so as not to consume the original evidence. It is permissible to consume original evidence for any negative cases selected for retesting.

## 4.7.4. OUTSOUPCEL DATA

4.7.4.1. A cechnical review of the outsourced data will be performed prior to uploading any DNA profiles > SOIS (or NDIS).

4.2. The technical review of the outsourced data will be performed by an analyst:

- 4.7.4.2.1. That is, or was previously, qualified in the technology, platform, and typing amplification kit used to generate the data;
- 4.7.4.2.2. That participates in the SDPD external proficiency test program to the full extent they participate in casework and the review of outsourced data;
- 4.7.4.3. The technical review of the outsourced data will include a review of:

4.7.4.3.1. All DNA types to verify that they are supported by the raw and/or analyzed data;

## Forensic Biology

- 4.7.4.3.2. All associated controls, internal lane standard and allelic ladders to verify the expected results were obtained;
- 4.7.4.3.3. The final report to verify the results and conclusions are supported by the data, and that each item tested has been addressed.
- 4.7.4.3.4. The DNA types, eligibility, and correct specimen category of any profile to be uple ceed into CODIS.

4.7.4.4. A report will be issued by the Forensic Biology Unit for any outsourced case in which a NA profile is being searched in CODIS. The report will indicate the extent of the database search (i.e., local, State, or National).

## 4.8. REINTERPRETATION OF LEGACY AMPLIFICATION KIT DATA

According to the FBI Director's *Quality Assurance Standards for DNA Testing Laborato* es standard 13 states, an analyst can only interpret data generated by the amplification test kit in which he or she is currently proficiency tested, therefore if the analyst is not currently proficiency tested in an amplification test kit previously used by the laboratory (i.e., a legacy amplification kit), the analyst cannot review pret the legacy data.

This policy is intended for situations when an analyst is required a reinterpret data generated with legacy amplification test kits for a comparison made to DNA profile generated with amplification test kits in current use.

Reinterpretation of legacy data may occur in a cord-nce with the following:

1. If an analyst is currently qualified in an amplification test kit (trained and proficiency tested), and the analyst was previously qualified (trained and proficiency tested) in the legacy amplification test kit, the analyst can reinterpret the legacy data if the analyst has been proficiency tested on the legacy test kit within the lest two calendar years. If an analyst has not been proficiency tested on a legacy test kit within the last two calendar years, then the Technical Leader must document and approve the completion of the enalyst's review of the validation data and standard operating procedures of the legacy test kit. I an analyst, who has completed the requirements to interpret legacy amplification test kit lata, nas not reviewed the required documents within the last two calendar years, the Technical Leader must document and approve the completion of the analyst, set the required documents within the last two calendar years, the Technical Leader must document and approve the completion of the analyst.

If an analyst is currently qualified in an amplification test kit (trained and proficiency tested), but has never been previously qualified in the legacy amplification test kit, the analyst can reinterpret the legacy amplification test kit data if the analyst is trained in the legacy test kit interpretation protocols by a previously qualified analyst. The review of the validation data and standard operating procedures of the legacy test kit, training by the previously qualified analyst, and interpretation competency test must be completed by the analyst, and documented and approved by the Technical Leader. Documentation shall contain sufficient information for an auditor to confirm the analyst is qualified to reinterpret legacy amplification test kit data.

3. If a previously qualified analyst is unavailable to train a currently qualified analyst on a legacy amplification test kit, it is highly recommended that the current analyst not reinterpret legacy data.

## Forensic Biology

However, if the current analyst must perform legacy interpretation without training from a previously qualified analyst, then it is recommended that the currently qualified analyst and Technical Leader train in the legacy test kit interpretation protocols, review validation data and standard operating procedures. The training and interpretation competency test must be completed by the analyst, and documented and approved by the Technical Leader. Documentation shall contain sufficient information for an auditor to confirm the analyst is qualified to reinterpret legace amplification test kit data.

4. If a laboratory generates new interpretation protocols from legacy validation data (e.g. developing a stochastic threshold when none previously existed), the laboratory shall docum in the basis for the new interpretation protocols. These new protocols shall be documented in elementary's standard operating procedures and memorialized in the Quality Assurance Standard Audit Document. The training and interpretation competency test must also be completed by the analyst, and documented and approved by the Technical Leader. Documentation shall contain with the information for an auditor to confirm the analyst is qualified to reinterpret legacy a mplific tion test kit data.

Technical reviewers of reinterpretations of the legacy data are held to the same training requirements as the analyst reinterpreting the data.

## 5. LABORATORY MAINTENANCE

## 5.1. GENERAL LABORATORY MAINTENAN CE

All members of the Forensic Biology Unit ar crest consible for the general upkeep of the laboratory including stocking supplies, and cleaning common areas. Protective gloves and a laboratory coat should be worn when cleaning the laboratory or instruments. The proving maintenance and cleaning policies are in addition to the cleaning required by analysts prior to and other using any bench area or instrument for analysis.

## WEEKLY DUTIES

- Monitor the operation to unperatures of all freezers, refrigerators, and incubators. Log temperatures on the log sheets attached to instrumentation. When a sheet has been completed, it should be scanned into the FB network and moned to the appropriate folder within the QA-QC folder. The scanned sheet should be saved using a file nume that clearly indicates what instrument the log is for and what time period it covers.
- Fill a stilled water carboys, reagent alcohol bottles, 10-20% bleach solution bottles, and Liquinox detergent bottles.

wash glassware and dishes. Return washed dishes to their appropriate storage location.

5.1.1. Glassware Washing

Protective gloves and a lab coat or apron should be worn.

## Forensic Biology

- 1. Wash glassware in warm water with Liquinox detergent and/or dilute bleach. Incubate for at least 15 minutes. JSK
- Rinse detergent from glassware thoroughly by rinsing in tap water and then ethanol. 2.
- Rinse each piece of glassware in distilled water. 3.
- 4. Set glassware to dry.
- 5. Return glassware to appropriate storage location when dry.

### MONTHLY DUTIES

- Restock and organize supplies and workstations.
- Wipe counters with 10-20% bleach solution.
- Wipe/dust all instrument exteriors with ethanol.
- Clean centrifuges with 10-20% bleach solution followed by distilled water.
- Wipe inside of hoods with 10-20% blea n so at ion and plastic/exterior surfaces with ethanol.
- Clean interior and exterior of drying beces with 10-20% bleach solution.
- Wipe/dust all shelving units.
- Wash EZ1 strip and tip solders, QIAcube tip waste drawer inserts, and QIAsymphony sample and elution racks.
- Vacuum Noors (except post-amplification room floor).
- or Swiffer) the floors using 10-20% bleach. мор

Clean sinks.

secord the completion of cleaning tasks in the Monthly Cleaning Worksheets and submit them for scanning in the Maintenance Logs.

## **5.2. MAINTENANCE LOGS**

## Forensic Biology

The following cleaning logs will be maintained by the Forensic Biology Unit. They are intended to ensure laboratory areas are kept in a clean state. Any cleaning should be entered electronically into the FB cleaning log excel workbook.

| Cleaning Logs                          | Location   | Frequency | C |
|----------------------------------------|------------|-----------|---|
| Front extraction area with microscopes | Electronic | Monthly   |   |
| Main extraction/purification           | Electronic | Monthly   |   |
| PCR Setup and Post-Amplification       | Electronic | Monthly   |   |

### 5.3. DISPOSAL OF HAZARDOUS WASTE

There are six waste streams within the Forensic Biology Unit that showd be non-lied as hazardous waste. These are as follows:

## 5.3.1.PHENOLPHTHALIN CONTAMINATED SW 154

Phenolphthalin contains ethanol and swabs containing of with it will go into appropriately labeled waste buckets. After the swabs have a field the swabs can be disposed of in the regular trash.

## 5.3.2.PHENOLPHTHALIN AND LMG L QULD WASTE

Phenolphthalin and LMG liqu d v., te contains zinc; a heavy metal. The unusable liquid waste will be stored in the Che nical Storeroom for disposal. The bottles should be appropriately labeled with the nazard (flammable for pheno and corrosive for LMG). The zinc contained in both reagents should also be noted on the log.

## 5.3.3.QIAGEY REAVENT WASTE (EZ1 or QIAsymphony)

EZ1 trips are f ammable because of the ethanol they contain and should be placed in the design ted waste containers by the instruments. All tips, tip holders, and tubes can be disposed of as regular trash. When the EZ1 strip waste containers are full the waste can be transferred to the Chemical Storeroom for disposal. Liquid QIAsymphony waste can also be transferred to the Chemical Storeroom.

## .4.FORMAMIDE WASTE

Formamide is a known teratogen and the formamide waste will be disposed of in the waste bucket in the amplification room. When full the waste can be transferred to the Chemical Storeroom for disposal.

## 5.3.5. BIOHAZARDOUS WASTE

Large volumes of liquid blood are biohazardous. Any large volumes of blood and the materials used to clean them up should be disposed of in red biohazard containers.

## Forensic Biology

BOK

### 5.3.6.NON-HAZARDOUS WASTE

Small volumes of blood that will dry within a reasonable amount of time can be disposed of in the regular trash. LMG test swabs can be disposed of in the regular trash. All plasticware (e.g., tip , tubes, transfer pipets, etc.) and gloves can be disposed of in the regular trash. Acid phosphatice test swabs can be disposed of in the regular trash and any waste liquid down the drain.

J.F.

## Forensic Biology

#### 6. EQUIPMENT MAINTENANCE PROTOCOLS

#### 6.1. USE AND MAINTENANCE OF THE WATER SYSTEM

The ultra/nano pure system uses the distilled water reservoir as its water source.

#### Ultra pure water

The Barnstead NANOpure ultra pure water system removes ions from water. It is meant to be used with pretreated water. Hence, the water used is first distilled. The system can be set to thread ifferent modes: off, standby, and on. The system is left on standby when not actively in use to allow water ere be circulated through the cartridges for five minutes out of every hour. This extends the life of the cartridges. When ultra pure water is needed, set the system to the on mode by pressing the 'ON/STAN DBY/OFF' button until a numerical value appears. This number represents a resistivity measurement of the water, which indicates its purity. Wait for the number to increase to at least 18.0 before displaying. If this number remains below 18.0, then the cartridge is no longer efficiently deionizing the water. A carboy is used to collect and store ultra pure water, as the system produces purified water rather include. The ultra pure water system should never be used when the distilled water reservoir is empty. A low water protection device has been built into the distilled water reservoir to prevent the ultra pure water system from operating when the still is low.

### 6.2. OPERATION OF THE pH METER

Thermo Scientific Orion Star A111 pH Nete Operation

#### Electrode Preparation

- 1. Disconnect electrode from meter
- 2. Uncover the filling hate and add electrode filling Ag/AgCl solution.
- 3. Solution must be have reference junction and at least one inch above sample level.
- 4. The filling hele mu t be open when electrode is in use and closed when in storage.
- 5. Place the electric de in the electrode holder and suspend it in air for 5 minutes so that the solution in the electrode car choroughly wet the reference junction.
- 6. Shake electric de downward (similar to a thermometer) to remove air bubbles.
- 7. S a electrode in pH electrode storage solution for 30 to 60 minutes.
- 8. Connert electrode to meter.

### lectro le Storage

Short-term Storage (up to one week)

- a. Soak the electrode in pH electrode storage solution.
- b. To prevent crystallization of the fill solution, cover the fill hole whenever the electrode is being stored and open the fill hole when calibrating and measuring.
- 2. Long-term Storage (more than one week)
  - a. Fill the reference chamber and securely cover the filling hole.

-<u>{</u>

## Forensic Biology

- b. Cover the sensing element and reference junction with the protective cap/sleeve containing a few drops of storage solution.
- c. Before returning the electrode to use, prepare it as a new electrode.

### Electrode Maintenance

- 1. Inspect the electrode for scratches, cracks, salt crystals.
- 2. Rinse off salt crystals with DI water.
- 3. Drain the reference chamber, flush it with fresh filling solution and refill the chamber with fresh illing solution.

### Electrode Cleaning

- 1. Soak electrode in 0.1 M HCL or HNO3 for 30 min.
  - a. Can also be soaked in a 1:10 dilution of household bleach mixed with how the other other that rate).
- 2. Drain the reference chamber and refill it with fresh filling solution.
- 3. Soak the electrode in pH electrode storage solution for at least 1 hour

### **Calibration**

- 1. Prepare the electrode according to the electrode preparation in tructions.
- 2. Connect the probe to the meter and turn on the meter
- 3. Press mode to display pH for the pH measurement node
- 4. Select 2 pH buffers that bracket the pH you are target.
- 5. Press Cal
- 6. Rinse the electrode in DI water and blot with a kim w.pe.
- 7. Place electrode into first buffer.
- 8. Wait for **"Ready"** then record value in log book
- 9. Rinse the electrode in DI water and ylop with a kim wipe.
- 10. Place electrode into second buffer.
- 11. Wait for **"Ready"** then record value in log book.
- 12. Rinse the electrode in DL vater and blot with a kim wipe.

## Measurement

- 1. Perform Calibi ition sups first.
- 2. Make sure *i* is a pH pleasurement mode.
- 3. Press **me sy e**: the meter will immediately start taking readings.
- 4. When **"Realy"** is displayed the meter stops measuring the pH, so you may need to press **measure** practiple times when pH-ing the solution.
  - . When you reach the target pH rinse the electrode in DI water and blot with a kim wipe.
- 5. Tu'n pH meter off.
- ore electrode according to the Electrode Storage directions provided.

## 6.3. OPERATION OF THE AUTOCLAVE

The autoclave is used to sterilize critical reagents and equipment via steam pressurization. There are two exhaust selector settings on the autoclave: FAST (Instruments) and SLOW (Liquids). Use the slow setting when only liquids or liquids and equipment are being sterilized. If sterilizing equipment use the fast setting.

V

## Forensic Biology

- 1. Close the drain valve.
- 2. Fill with autoclave with approximately 5.5 liters distilled water and 0.5 liters tap water.
- 3. Load autoclave with items to be sterilized. Place autoclave tape on lids, if necessary, and be sure lids are on loosely.
- 4. Close autoclave door. Be sure the door closes tightly. If not, adjust the screw below the door handle
- 5. Set the exhaust selector to "Fast or Slow", depending on the items being sterilized.
- 6. Set the time for 30 minutes.
- 7. When the sterilization is complete, carefully open the door and drain valve. Do not open the aute clave immediately after sterilization is complete due to the high heat and pressure; allow to tool and depressurize.

### 6.4. BALANCES

6.4.1. Laboratory balances will be calibrated and verified by an out-decompany once a year.

### 6.5. MAINTENANCE OF THE QIAGEN EZ1s

Each month the piercing units will be cleaned and the O-rings greated on the Qiagen EZ1 robots. Maintenance actions will be recorded on the Qiagen EZ1 Maintenance Corksheet. A volume test will be conducted every six months to monitor the pipetting accuracy of the robots. Fesures of the volume test are recorded on the BioRobot EZ1 Volume Test Worksheet.

## 6.5.1. CLEANING THE PIERCIN C UNIT

The piercing unit cleaning proto of can be accessed using either the DNA Investigator Card or the Volume Test Card. If only a cleaning is required, use the DNA Investigator Card; if a volume test is also due, then use the Volume Test card. This will limit the number of times the machine is turned on and off and cards are switched. **Never recovery or insert a card when the machine is on**. The DNA Investigator Card should always been the machine so that it ready for use.

1. With the obot off, insert the Volume Test Card or ensure that the DNA Investigator Card is in the card slot.

. With the door closed, turn the machine on.

Press 1. Protocols.

- 4. Press **3. Clean piercing unit**. The piercing unit will move forward and downward.
- 5. Open the door by lifting up, and clean the piercing unit with reagent alcohol.
- 6. Close the door and press **Esc** when finished.

## Forensic Biology

#### 6.5.2. GREASING THE O-RINGS:

Apply a small amount of silicon grease to the top of a filter tip and use it to apply the grease to the tip ad oters. Wipe off any excess grease with a tissue.

#### 6.5.3.VOLUME TEST:

The volume test requires the use of the Volume Test Card.

- 1. With the machine turned off, insert the Volume Test Card.
- For each robot to be tested, individually number and weigh six empty elution cubes with caps. Record the weight of the empty elution tubes on the BioRobot EZ1 Volume Tes. Worl sheet in the Qiagen EZ1 Maintenance Log.
- 3. Place the six empty elution tubes, without their caps, in row
- 4. Place six sample tubes containing 1mL of distilled vater m row 4.
- 5. Place six tips in tip holders in row 2.
- 6. With the door closed, turn the machine on
- 7. Press the Start button. The volume test will begin.
- 8. When the test is complete, press **Esc** to exit the protocol and turn the machine off.
- 9. Remove the Youn e 1 est Card and insert the DNA Investigator Card.
- 10. Replace the caps on the elution tubes and remove them from the machine.
- 11. Veigh each tube, now filled with approximately 500  $\mu$ L of distilled water.

Received the weights of the water on the Volume Test Worksheet and calculate the variance. Allowable variative is within 5% of the volume pipetted. For the  $500\mu$ L pipetted in the volume test, the allowable range is 474 to 525  $\mu$ L. Recall that  $500\mu$ L is equal to 500mg.

#### 6.6. HAMILTON NIMBUS 4 MAINTENANCE

## Forensic Biology

The Nimbus requires routine maintenance to be performed daily, weekly, and semi-annually in order to ensure optimal performance. Any maintenance failures should be reported to Hamilton Technical Support (1-800-648-5950) for troubleshooting assistance.

### Daily Maintenance:

The daily maintenance should be performed prior to the first run of the day. It is not necessary to perdaily maintenance prior to subsequent runs if it has already been performed on a given day. It is also to necessary to perform the daily maintenance on days the Nimbus is not used.

- 1. Power on the Nimbus instrument and attached computer.
- 2. Open the Maintenance software (on the desktop).
- 3. Select the "Daily" maintenance type and click "Run Maintenan e
- 4. Inspect deck and carriers for cleanliness.
  - a. Clean the deck with deionized water and/or ethanol.
  - b. Wipe the o-rings on the channels with deionized wat r.
  - c. Check the "Inspect deck and carriers for che aliness" box.
- 5. Empty Tip Waste/Liquid Waste.
  - a. Remove the tip waste receptacle ar 4 empty tips into trash.
  - b. Replace plastic trash bag in tip waste a cep acle if needed.
  - c. There is no liquid waste to emp v.
  - d. Check the "Empty Tip Waste/ iquid Waste" box.
- 6. Select the "Check tight ess of typetting Channels" box.
  - a. Read the message the enpears, remove the tip eject plate, close the door, and click "Continue".
  - b. The system will au amatically test the o-ring seals of the channels.
- 7. Select the **'Chec'-U'D**" box.
  - a. Read by message that appears, ensure the tip eject plate is still removed and the door is still closed, and click **"Centinue"**.

The system will automatically test liquid level sensing.

Click "**OK**" to acknowledge that the maintenance has completed successfully.

Replace the tip eject plate.

- 10. Click "Close".
- 11. Exit the Maintenance software.

## Forensic Biology

### Weekly Maintenance:

The weekly maintenance should be performed once a week regardless of whether or not the Nimbus is to be used that week.

- 1. Power on the Nimbus instrument and attached computer.
- 2. Open the Maintenance software (on the desktop).
- 3. Select the "Weekly" maintenance type and click "Run Maintenance".
- 4. Clean deck and carriers.
  - a. Clean the deck with deionized water and/or ethanol.
  - b. Check the "Clean deck and carriers" box.
- 5. Check condition of carriers and other devices.
  - a. Visually inspect the instrument for any obvious signs of 'an-
  - b. Clean the pedestals and racks with water and/or cannol.
  - c. Check the **"Check condition of carriers an 'ot' devices**" box.
- 6. Empty and clean Tip Waste/Liquid Waste.
  - a. Remove the tip waste receptacle and en pty ip into trash.
  - b. Replace plastic trash bag in tip waster cepiacle if needed.
  - c. There is no liquid waste to empo
  - d. Clean the tip eject plate with de wazed water and/or ethanol.
  - e. Check the "Empty and clean T.p Waste/Liquid Waste" box.
- 7. Clean each channel: stop lisk, o-ring, and tip eject sleeve.
  - a. Wipe the pipettor danners with a kimwipe dampened with deionized water.
  - b. Check the Clea. e. ch channel: stop disk, o-ring, and tip eject sleeve" box.
- 8. Clean the side covers
  - . Clean the Nimbus enclosure with deionized water and/or ethanol.
  - Check the **"Clean the side covers"** box.

## ect the "Check tightness of Pipette Channels" box.

- Read the message that appears, remove the tip eject plate, close the door, and click "Continue".
- The system will automatically test the o-ring seals of the channels.
- 10. Select the "Check cLLD" box.
  - a. Read the message that appears, ensure the tip eject plate is still removed and the door is still closed, and click **"Continue"**.
  - b. The system will automatically test liquid level sensing.

## Forensic Biology

11. Click "OK" to acknowledge that the maintenance has completed successfully.

- 12. Replace the tip eject plate.
- 13. Click "Close".
- 14. Exit the Maintenance software.

Semi-Annual Maintenance:

At least once a year a service engineer from Hamilton will perform maintenance are a libration of the Nimbus.

### REFERENCES:

2

Microlab<sup>®</sup> Nimbus Independent Channel Operator's Manual. Hamilton Robotics. Microlab<sup>®</sup> Nimbus Enclosed Version Operator's Manual. Hamilton Robotics. Microlab<sup>®</sup> Nimbus Independent Channel Programmer's Manual. Hamilton Robotics.

### 6.7. QIACUBE MAINTENANCE

### 6.7.1. MONTHLY MAINTENANCE

- 1. Clean the optical sensor, tip adapter, graper unit, including the gripper, the stabilizing rod, and the spin column lid holder, by carefully wright bese modules with a soft lint-free cloth moistened with water. To gain access to the modules within the robotic arm:
  - a. Press "Tools" in the Lain menu.
  - b. Select "Mainten nee" by pressing the up/down arrows to scroll through the list until it is highlighted and then press "Select".
  - c. Select "Chan of position" by pressing the up/down arrows to scroll through the list until it is highlighted, ind then press "Start".
  - d. Follow the instructions displayed in the touchscreen. You will be instructed to remove the waste dr wer and the labware tray.

The robot carm will move forward and downwards, enabling the modules to be accessed for cleaning the ough the opening for the waste drawer.

fter cleaning the modules of the robotic arm, switch off the QIAcube at the power switch.

Thoroughly wipe the worktable with a soft lint-free cloth moistened with cleaning agent. Incubate as appropriate, rinse with distilled water, and wipe dry with paper towels.

4. Clean the shaker rack, labware tray, heating adapter, and reagent bottle rack with cleaning agent. Incubate as appropriate, rinse thoroughly with distilled water, and wipe dry with paper towels.

St

## Forensic Biology

- 5. Clean the liner of the waste drawer with cleaning agent. Incubate as appropriate, rinse with distilled water, and wipe dry with paper towels.
- 6. Thoroughly wipe the inside and outside of the QIAcube using the cleaning agents.

Important: Do not use alcohol or alcohol-based disinfectants to decontaminate the QIAcube door.

Important: Take care that no liquid runs down the touchscreen. Liquid may be drawn through the dist protection sealing by capillary forces and cause malfunction of the display. To clean the buchscreent, moisten a soft lint-free cloth with 70% ethanol or a mild disinfectant and carefully wipe the display. Wipe dry with a paper towel.

## 6.7.2. SEMI-ANNUAL MAINTENANCE

The centrifuge lid must be open to allow access to the inside of the centrifuge. The lid should be opened only after the centrifuge has come to a complete stop. If the lid does not open automatically, perform the following steps.

- 1. Press "Tools" in the main menu.
- 2. Highlight "Maintenance" (scroll through the ist by using the up/down arrows), and press "Select".
- 3. Highlight "Open lid" (scroll through the list b) pressing the up/down arrows), and press "Select".

## Cleaning the rotor and buckets

- 1. Switch off the QIAcube at the power switch.
- 2. Remove used dispose de labware, sample tubes, and reagents from the worktable. Discard according to your local sa ety regulauons.
- 3. Close we buffer bottles tightly, and store according to the instructions in the relevant kit handbook.
- - emove the buckets from the rotor. Undo the rotor nut on top of the rotor using the rotor key, and arefully lift the rotor off the rotor shaft.

Submerge the rotor, buckets, and rotor nut in cleaning agent. Incubate as appropriate.

7. Rinse thoroughly with distilled water. Use a brush (i.e., a toothbrush or tube brush) to clean any parts that are difficult to access, such as the bucket mount and the rotor head. Wipe surfaces dry with a soft lint-free cloth. If available, dry the buckets and rotor with pressurized air.

## Forensic Biology

Important: Make sure the paper towels and brush used are lint-free.

Important: Make sure that all residual salt is removed.

Important: Make sure to remove all traces of cleaning agent from the centrifuge buckets. Residual age can cause the buckets to jam.

- 8. Apply a few drops of mineral oil (Anti-Corrosion Oil (rotor), cat. no. 9018543) on a soft, lint-free cloth, and wipe the bucket mount and rotor claw. A thin, invisible oil film should cover the bucket mount and rotor claw, but no droplets or smear should be apparent.
- 9. Apply oil to the rotor claw and to the bucket mount.

Important: Before applying oil to the rotor buckets on the rotor, make sure unit the rotor and all buckets are completely dry.

## Cleaning the centrifuge

- 1. Moisten a soft lint-free cloth with cleaning agent, and clean the inside of the centrifuge and the centrifuge gasket. Incubate as appropriate.
- 2. Clean the inside of the centrifuge and the ga ket with distilled water, and wipe dry with lint-free paper towels. If available, use a vacuum cleaner

Important: Make sure the gaskets remain in the proper positions.

- 3. Clean the centrifuge lid with a soft ont-free cloth moistened with cleaning agent. Incubate as appropriate, clean with water, and wipe evy with paper towels.
- 4. Check the centrify e ga ket for damage. If the gasket is damaged or shows signs of wear, contact QIAGEN Technical Services

## Installing the contrifuge rotor and buckets

- 1. Mount the rotor. The rotor can be mounted in only one orientation. The pin on the rotor shaft fits into a notch on the underside of the rotor directly underneath rotor position 1. Line up position 1 of the rotor with the pin on the rotor shaft and carefully lower the rotor onto the shaft. Install the rotor nut on top of the rotor and tighten using the rotor key supplied with the QIAcube. Make sure that the rotor is securely cated.
- $\leftarrow$

Replace the rotor buckets. When replacing the rotor buckets, the side of the rotor bucket that must face toward the rotor shaft is marked with a gray line. Hold the bucket at an angle with the gray line facing the center of the rotor and hang the bucket on the rotor. Check that all buckets are properly suspended and can swing freely.

Important: All centrifuge buckets must be mounted before starting a run.

## Forensic Biology

### **Tightness Test**

The tightness test is performed to check whether the tightness of the pipetting system, including the attacked pipetting tip, is sufficient.

- 1. Load an empty 2 ml safe- lock microcentrifuge tube in position 1 of the shaker.
- 2. Fill a reagent bottle with 96% ethanol and place in position 1 of the reagent bottle rack.
- 3. Load a tip rack of the filter tips you want to test (1000  $\mu$ l or 1000  $\mu$ l wide-borc) on the QIAcube.
- 4. Make sure that the QIAcube is switched on.
- 5. In the main menu, press "Tools".
- 6. Select "Maintenance" by pressing the up/down buttons to scroll u rough the list until it is highlighted, and then press "Select".
- 7. Select "Tightness test" by pressing the up/down bucton /to s roll through the list until it is highlighted, and then press "Select".
- 8. Select the appropriate type of filter-tips ("10.0  $\mu$ l t.ps" or "1000  $\mu$ l wide-bore tips") by pressing the up/down buttons to scroll through the district in the highlighted, and then press "Select".
- 9. Press "Start" to start the tightness est with the selected type of filter-tips.
- 10. Follow the instructions disp. ved in the touchscreen, and press "Start" to start the tightness test. After the load check, the robotic orm will pick up a tip, aspirate ethanol, and move to the tube. The tip will remain in place above the ube or 2 minutes. The tip will be detached.
- 11. After the precocol is completed, open the QIAcube door and check if the tube contains liquid. If the tube is still en pty ord dr, the tightness of the pipetting system is adequate. If you find liquid in the tube, contact QU/GEN Technical Services.

## 3. ANNUAL MAINTENANCE

A Qi gen Service Engineer will perform maintenance on an annual basis.

## 6.8. QIASYMPHONY MAINTENANCE

### 6.8.1. DAILY MAINTENANCE

After every day in which the QIAsymphony is run:

## Forensic Biology

## **Tip Disposal Chute**

1. Remove, clean, and rinse the tip disposal chute. Ensure it is dry before reinstalling.

### Liquid Waste Container

- 1. Remove and empty the liquid waste container into the waste barrel for EZ1 reagents.
- 2. Clean and rinse the liquid waste container.
- 3. Replace liquid waste container. Note: the liquid waste container can be autoclaved (121°C for 20min).

## Drawers and lysis station

- 1. Remove all removable objects (tube/plate carriers, adapters, inserts liquid waste station/tip park station, tip disposal chute, liquid waste bottle) from the drawers.
- 2. Wipe the drawers and the removed objects as well as the LSBS tation with ethanol-based disinfectant and incubate as appropriate. Then wipe with a cloth moice educth water and dry with paper towels. Return the objects to the drawers.
- 3. Optional: Clean the removed objects by soa ing them in a glyoxal and quaternary ammonium salt based disinfectant (e.g., Lysetol AF).

Important: There are spikes below the piercing device in the "Reagents and Consumables" drawer that ensure that the reagent cartridge is correctly positioned. Take care when cleaning the "Reagents and Consumables" drawer.

## **Robotic Gripper**

- 1. Wipe the robotic gripper with a lint-free cloth moistened with ethanol-based disinfectant. Incubate as appropriate. mport nt: Only wipe the weight. Do not wipe the rods otherwise the ball mechanism may become jamm. d.
- 2. Wipe with a lint-free cloth moistened with water and dry with paper towels.

## WLEN LY MAINTENANCE

In every week in which the QIAsymphony is run:

## **Drawers and Lysis Station**

- 1. Remove tube/plate carriers, adapters, and inserts and soak them in disinfectant (e.g., Lysetol AF). Incubate for at least 15 min, then rinse with water and dry with paper towels.
- 2. Check the condition of the bar code labels and make sure that they are not scratched.

54

## Forensic Biology

## **Touch Screen**

Wipe the touch screen with ethanol-based disinfectant and incubate as appropriate. Then wipe with a cloth moistened with water and dry with paper towels.

## **QIAsymphony Hood**

Wipe the surface with a soft lint-free cloth moistened with deionized water. Then dry with a Gry sof lintfree cloth or paper towel. Important: Do not use ethanol-based disinfectant.

### Pipetting System and Guards

- 1. Remove all 4 tip guards by pushing each tip guard upward until it clicks ou or place and can be removed.
- 2. Soak in a glyoxal and quaternary ammonium salt based disinfectant (.g., Lysetol AF) for at least 15 min.
- 3. Rinse with water and wipe dry with paper towels. Make sure to explace the tip guards before operating the instrument.

## **O-Ring Tightness Test**

The tightness of the tip adapter O-ring should be cleected, veekly and the O-ring must be changed monthly.

- 1. In the "Tools" screen, press "Service SP" or "Service AS". Then select the service script "CheckPipettingChannelORing.lua".
- 2. Press "Start" to start the tightness test.
- 3. Follow the instructions in the mes. uses a splayed on the touchscreen. When instructed to do so by the software, place an empty tip-rack containing 4 test tips into the tip rack slot shown in the software message (see picture on next page). Note: Do not start an inventory scan during the protocol run. When the inventory scan mess ge appears, press "No, nothing changed".
- 4. If after running the tighned test for a particular tip adapter a message is displayed with "Failed", the O-ring must be changed. If one tip adapter fails the tightness test, we recommend changing all 4 O-rings at the same time.

## 6.8.2. MCM THLY MAINTENANCE

## Magn. tic Head

1.

- I emove the cover from the magnetic head.
- Wipe the exterior of the magnetic head with a lint-free cloth moistened with ethanol-based disinfectant and incubate as appropriate.
- 3. Wipe with a lint-free cloth moistened with water and dry with paper towels.

### **Magnetic Head Guards**

1. Check the magnetic-head guards. If required, clean before starting the next protocol run.

## Forensic Biology

- 2. Open the "Maintenance" menu and run the service protocol "MH guard". Gently raise the catches to release the magnetic-head guards.
- 3. Wipe the magnetic-head guards with ethanol-based disinfectant and incubate as appropriate.
- 4. Wipe with a lint-free cloth moistened with water and wipe dry with paper towels. Replace the magnetic head guards.
- 5. Open the "Maintenance" menu and run the service protocol "MH guard open". Make sure to replace the magnetic-head guards before operating the instrument.

### **Conveyer Base Tray**

- 1. Carefully remove the conveyor base tray from below the magnetic head.
- 2. Soak in a glyoxal and quaternary ammonium salt based disinfectant (e.g., Lyser, IAF) for at least 15 min.
- 3. Rinse with water and wipe dry with paper towels. Note: The tray can also be save laved at 121°C for 20 min.

### **O-Ring Replacement**

The O-rings must be changed every month using the "O-Ring The S Tool Set" (cat. no. 9019164).

## Using the "O-Ring Change Tool Set" to perform O-ring change.

Before removing the old O-ring, the new O-ring must tep epared. These steps should be performed for both the QIAsymphony SP and the QIAsymphony AS t struments. For instructions, refer to the quick guide that is included with the "O-Ring Change Tool S 1" (ac. no. 9019164).

## 6.9. 7500 SDS CALIBRATION / VER FUCATION PROCEDURES

The information for the procedures establed in this section was taken from the Applied Biosystems 7300/7500/7500 fast real. Tin e PCR System Installation and Maintenance Guide. When the yearly calibration checks are performed, the a alyst performing the calibration must check the lamp usage and status. Procedure 6.8.7.1 details checking the lamp usage and status. The halogen lamp located in the 7500 SDS Instrument has a life span of approximitely .,000 hours. If the lamp has exceeded 1,000 hours, or if a message is displayed that recommends exagging the lamp, procedure 6.8.7.2 should be followed.

## .9. BLOCK CONTAMINATION CHECK

<u>Purpose:</u> A check for contamination allows a user to determine if there are any areas of possible contamination in the wells of the plate holder that would artificially increase the fluorescence in those wells during a run, thereby increasing the quantitation result.

<u>Preparing the Check</u> This check is performed without a plate being positioned in the plate holder; therefore, if there is a plate in the holder, remove it, and then close the carriage door over the sample block and lock it down.

## Forensic Biology

Note: This check is for information only and <u>should not be saved</u> using the 7500 System software during or after the check. See step 3 below for instructions on documenting the contamination check.

### Performing the Check

- 1. Turn on the instrument and open the SDS software. Click **File>New**. In the new document we are Finish to accept the default parameters.
- 2. Click on the "Instrument" drop-down menu and select "Calibration". Click "Yes" to ower the block. In the "Calibration" window select Filter A (FAM filter position), open the ROI Impediate or and take an image at 2048ms by selecting **Snapshot**.
- 3. Observe the background fluorescence in the 96 wells. Note any wells that have significant fluorescence; fluorescence indicates contamination. For documentation, perform a Scree i Shot (**Alt + PrintScrn**) and then paste it (**Ctrl-V**) into a Microsoft Word blank document.
- 4. To determine an acceptable background fluorescence leve
  - a. Push the instrument carriage and allow it to springle ck to open it.
  - b. Put a new, clean, empty reaction plate without the over into the sample block.
  - c. Push the carriage forward to close it.
  - d. Take another image at 2048 ms. For documenta on, perform a Screen Shot (Alt +PrintScrn) and then paste it (Ctrl-V) into a Microsof Word black document.
  - e. Save as Calibration Contamination (hecl. (M/DD/YY) in the appropriate instrument folder.
- 5. If some of the wells still appear to are significant fluorescence, clean them per the instructions in "Cleaning the Sample Wellt".

Recheck the wells after clearing, following steps 1 through 3 above.

## 6.9.2.7500 RI GION S OF INTEREST CALIBRATION

## MATERIA S PLQUIRED:

Applied Biosystems Real-Time PCR System Spectral Calibration Kit

ROI Calibration Plate (Part No. 4349415)

3. Centrifuge and vortex

#### Purpose:

A Regions of Interest (ROI) calibration maps the positions of the wells on the sample block so that the software can associate increases in fluorescence during a run with specific wells of the plate. A calibration image is needed for each well or filter to account for minor differences in the optical path.

## Forensic Biology

### Preparing the Plate

Retrieve the ROI calibration plate from the spectral calibration kit from the freezer in the amplified DNA room freezer. Allow the plate to thaw. Leave the optical film on the plate. (Do not discard the packagine as the plate can be used up to three times). Vortex and centrifuge the thawed plate to assure that the liquid is the bottom of the plate wells.

### Creating a Plate Document for the ROI Calibration

- 1. Start the instrument and open the SDS software. Load the ROI calibration plate into the plate holder position.
- 2. Click **File > New**

In the New Document wizard or dialog box click **Finish** to accept the default parameters. (The SDS software automatically saves the ROI data to a set of calibration hies on the computer hard drive). Click OK if any ROI error is displayed.

- 3. In the SDS software, select **Instrument > Calib** ate
- 4. In the ROI inspector dialog box that appears right-lick the black area of the window, then select **Display Properties**.
- 5. In the Image Viewer Control Protecties Vialog Box:
  - a. Select Show Saturation
  - b. In the Sat Threshold field, enter **4000**.
  - c. Click **OK**
- 6. In the ROI Inspector charos box, set the lamp control:
  - a. Click Bleck. D
  - b. Select Icle from the Lamp Control drop-down list

Performing L ROI Calibration

In the ROI Inspector dialog box:In the Exposure Time field, enter 2048 for the 7500 andSelect Filter A.

Click **Snapshot** to generate an ROI image.

3. Determine if your ROI image is acceptable. An acceptable image will not have saturated red areas in any wells. (A few red pixels in a well are acceptable).

## Forensic Biology

If the ROI image appears over saturated, continue to reduce the number in the Exposure Time Field (2048) by half until an acceptable image is obtained. Once the acceptable image is produced, print this screen by pressing **Alt + PrintScrn** and then **Ctrl V** into a Microsoft Word blank document.

4. If your image is acceptable, Click **Generate Calibration**. The software takes a snapshot, and then displays a message dialog box or an ROI image. A successful calibration will have green circles around all wells.

If the calibration image is not successful, see pg 45 for of the 7500 Installation and Maintenance Guide for trouble shooting.

- 5. Click **Save Calibration** to save the image for filter A. (An OK will appear in the dialog box for Filter A). Remember to **Save** after every filter.
- 6. Repeats steps 1 through 6 for the remaining filters: Filters B, C, D and E. Reset the Exposure Time to 2048 before performing the calibration for each filter.
- 7. Click Done > File > Close and click NO to save the late locument.

### Unloading the Plate

In the ROI Inspector dialog box, click Block Down and remove the plate. Return the plate to the packaging if not performing background and optic it calibration.

## 6.9.3. Performing the Bac. groun I Calibration on the 7500 SDS Instrument

## MATERIALS REQUIRED:

- 1. Applied Bios stems Real-Time PCR System Spectral Calibration Kit
- 2. Background Plate (Part No. 4330124)
- 3. Centrifuge and vortex

<u>Purp</u> <u>se</u> A background calibration measures the level of background fluorescence in the instrument. The run win perform continuous reads of a background plate containing PCR buffer for 10 minutes at  $60^{\circ}$ C and average the spectral results to a calibration file. The software can then use the file to remove the background fluorescence from the run data.

Perform a background calibration after replacing the lamp or monthly, depending on instrument usage.

## Forensic Biology

<u>Precautions</u> Since the signal consists of fluorescence from several sources it is important to use gloves when handling the plate, use a clean centrifuge and vortex, and do not place the plates on the lab bench.

<u>Preparing the Background Calibration Plate</u> Retrieve the prepared background plate from the spectral calibration kit from the freezer in the amplified DNA room. Allow the plate to thaw (Do not discard use packaging as the plate can be used up to three times). Vortex and centrifuge the thawed plate to ensure that the liquid is in the bottom of the plate wells.

Creating a Plate Document for the Background Calibration

- Place the prepared plate into the plate holder and close the tray/door. Stort the instrument and open the SDS software. Click File > New.
- 2. Configure the New Document Dialog box:
  - a. Select Assay >Background.
  - b. Select **Container > 96-Well Clear**.
  - c. Select Template > Blank Document
  - d. In the Operator field, enter a name.
  - e. In the plate Name field, enter : **Background** < Jac MMDDYY> and click **Finish**.
- In the SDS software select File > Save As. On 75:0 #1, navigate to C:\SDS1.2\Documents and save. On 7500 #2, navigate to D\: > SDS 1.2 > SDS Documents and save. Select Save as type > SDS Documents (\*.sds).

<u>Performing the Background Calibration</u> in the SDS software: Select the **Instrument** tab and click **Start**. The instrument begins the calibration on after the heated cover comes to temperature. After the run is complete, click **OK**. The background cun may take 10 minutes.

Analyzing the Background Valibration Data

1. Click the green arrow or select **Analysis > Extract Background**. The software extracts the background signal then displays **Background Extraction Complete**. Click **OK**.

If the message indicates the image exposure is too low, see pg 56 of the 7500 Installation and Maintenance Guide for to ouble shooting.

- . In the plate document, select the **Results** tab, then **Spectra** tab. Print this page for the Background Calibration records and to show that the instrument is free of significant contaminants.
- 3. Inspect the raw data for irregular spectral peaks that exceed the following fluorescent standard units (FSU). All wells should be selected.

| Filter                 | FSU     |
|------------------------|---------|
| A,B,C,D<br>(7000/7500) | >72,000 |
| E (7500)               | >90,000 |

Forensic Biology

If the fluorescence exceeds the FSU indicated, see pg 64 of the 7500 Installation and Maintenance Guide for shooting.

If a contaminant is observed (high fluorescent data), see pg 108 of the 7500 Installation and Maintenance Guide for cleaning contaminants.

4. Inspect the background plate image for bright areas of fluorescence and per prim a Screen Shot (Alt + PrintScrn) and then paste it (Ctrl-V) into a Microsoft Word blank locur ent for documentation.

5. Select File > Close

1 Fr

## Forensic Biology

### 6.9.4. PERFORMING THE OPTICAL CALIBRATION FOR THE 7500 SDS INSTRUMENT

### MATERIALS REQUIRED:

- 1. Applied Biosystems Real-Time PCR System Spectral Calibration Kit
- 2. ROI Calibration Plate (Part No. 4349415)
- 3. Centrifuge and vortex

<u>Purpose:</u> The optical calibration compensates for the physical effects of the additional filter present in the 7500 instrument and needs to be performed after every 7500 system background cancertion.

### Preparing the Optical Calibration Plate

Retrieve the prepared ROI plate from the spectral calibration kit for the freezer in the amplified DNA room. Allow the plate to thaw (Do not discard the packaging as the plate can be used up to three times). Vortex and centrifuge the thawed plate to ensure that the liquid is in the bottom of the plate wells.

### Creating a Plate Document for the Optical Calibration

- 1. Start the instrument and open the SDS or was boad the ROI calibration plate into the plate holder position.
- 2. Click File>New.
- 3. Configure the New Document D'alog box:
  - a. Select Assay > Cal bration.
  - b. Select Contain : > 96-Well Clear.
  - c. Select T mplate Blank Document
  - d. In the O<sub>1</sub> erator field, enter a name.
  - e. In the *r* late mame field, enter :
    - Call variation\_<date *MMDDYY*> and click Finish.

. the SDS software select **File > Save As**. On 7500 #1, navigate to C:\SDS1.2\Documents and save. On 7500 #2, navigate to D\: > SDS 1.2 > SDS Documents and save.

## erforming the Optical Calibration

In the SDS software: Select the **Instrument** tab and click **Start**. The instrument begins the calibration run (10 min.) after the heated cover comes to temperature. After the run is complete, click **OK**.

### Analyzing the Optical Calibration Data

Click the green arrow or select **Analysis** > **Extract**. The software extracts the optical calibration then displays a message indicating the extraction is complete. Click **OK**.

SU

## Forensic Biology

Click on the Results and Spectral Tabs. Select all wells and print this screen. Inspect the raw background data for any irregular spectral peaks.  $\checkmark$ 

For any error messages, see pg 64 of the 7500 Installation and Maintenance Guide for trouble shooting

Click File>Close.

## 6.9.5. PERFORMING THE PURE DYE CALIBRATION ON THE 7500 SDS IN TRUM

MATERIALS REQUIRED:

1. Applied Biosystems 7500 Real-Time PCR Systems Spectral Calibration K. (PN 4349180 containing Pure Dye Plates FAM, JOE, NED, ROX, SYBI Green TAMRA, and VIC).

2. Centrifuge and vortex

Purpose During a pure dye calibration run, the system officers spectral data from a series of pure dye standards and stores the spectral information for the pure standards in the pure spectra run file, a calibration file in the SDS directory.

The software then uses the pure spectra data data g subsequent runs to characterize pure dyes and distinguish the individual contribution of each dy in the offective fluorescence collected by the instrument during a run.

Important! Before performing a pure, we calibration, you must perform an ROI calibration, a background calibration, and an optical calibratio

<u>Preparing the Plate</u> rice is the pure dye plates from the spectral calibration kits from the freezer in the amplified DNA r om. A low the plates to thaw ( $\sim$ 5 minutes). **NOTE: Do not remove a pure dye plate** from its prekaging intil it is ready to be used. The fluorescent dye in the wells of each pure dye plate is photosensitive. (Do not discard the packaging as the plates can be used multiple times). Leave the optical film on the plates. Although multiple pure dye plates are in Spectral Calibration Kit I, only the plate, that are currently used for the quantitation chemistry being employed need to be run. For Qual tifiler and Quantifiler Duo, only FAM, VIC, ROX, and NED need to be run.

Creating a Plate Document for the Pure Dye Calibration

- 1. Start the instrument and open the SDS software. Click **File > New.**
- 2. In the New Document Wizard dialog box:

## Forensic Biology

- a. Select Assay > Pure Spectra.
- b. Select Container > 96-Well Clear.
- c. Select **Template > Blank Document.**
- d. In the Operator field, enter your initials.
- e. In the Comments field, enter the plate bar code number.
- f. Click **Finish**. Note: It is not necessary to name or save the pure dye plate document. The SDS software automatically saves the pure dye data to a calibration file on the computer hard drive.

#### Selecting the Dye

In the Pure Spectra Calibration Manager dialog box:

- a. In the Dye List field, select a pure dye to calibrate.
- b. Click Calibrate.
- c. If you are prompted to disconnect the plate document, click Ye
- d. A message prompts you to load the plate. Do not click Yes o No at this point.

### Preparing and Loading a Pure Dye Plate

- 1. Remove the appropriate Pure Dye plate from its pactaging. Do not discard the packaging as the plate can be used multiple times. Leave the optical film on the plate.
- 2. Vortex and centrifuge the thawed plate to assire that the liquid is in the bottom of the plate wells.
- 3. Verify that the pure dye plate that you are up ut to load matches the dye selected in the Pure Spectra Calibration Manager.
- 4. Load the plate in the instrument with an notch in the upper right corner.

## Performing the Pure Dye Calibrat. n

- 1. In the dialog box the prompts you to load the plate click **Yes.** The run takes  $\sim$ 5 minutes to complete.
- 2. When the SD's soft vary completes the run, remove the pure dye plate from the SDS Instrument, place it back into its packaging, and place it back into its respective spectral calibration kit in the freezer.

Calibrating relating dyes:

## Clic. Next Dye >.

epeat the procedures in Preparing and Loading a Pure Dye Plate and Performing the Pure Dye alibration to run the remaining pure dye plates.

After you calibrate the instrument with all pure dyes provided in the spectral calibration kits, click **Finish.** 

### Analyzing the Pure Dye Calibration Data

## Forensic Biology

When each pure dye plate is run, the SDS Software automatically creates and saves a plate document for each dye. After you calibrate all of the pure dye plates, the plate documents remain open behind the plate document displayed by the software. *To complete the calibration, analyze all open pure dye documents:* 

- 1. From the Windows menu, select the plate document to analyze.
- 2. Select the **Results** tab, then select the **Spectra** tab.
- 3. Select all wells of the plate document by clicking the upper-left corner of the plate grid.
- 4. Click the green arrow (or select **Analysis** > **Extract Pure Spectra**). The SDS Software com letes the extraction, then displays a message:

| If the software displays:                       | Do this:                                        |  |
|-------------------------------------------------|-------------------------------------------------|--|
| Pure Spectra Extraction Complete – The analysis | Click <b>OK</b> , then go to tep                |  |
| is successful.                                  | Important! The pure lye                         |  |
|                                                 | calibration is not complete at this             |  |
|                                                 | <b>point.</b> But re closing the plate document |  |
|                                                 | you must inspect the Spectra plot as            |  |
|                                                 | explained in teps 5 through 8 below.            |  |
| Repair Message—"The following wells require     | Click $\mathbf{O}$ , then go to step 5.         |  |
| repair"                                         | or information on how the software              |  |
|                                                 | nuto-repairs calibration spectra, see           |  |
|                                                 | 'About Pure Dye Spectra" on pg 79 of the        |  |
|                                                 | Applied Biosystems 7300/7500/7500 Fast          |  |
|                                                 | Real-Time PCR System Installation and           |  |
|                                                 | Maintenance Guide.                              |  |
|                                                 |                                                 |  |
| Error Message—"Pure Spectra Lataction           | Click <b>OK</b> , load the plate, then run the  |  |
| Detected an Unknov n Er or"                     | pure dye plate again.                           |  |
|                                                 | If the calibration continues to fail, perform   |  |
|                                                 | the calibration with a new pure dye plate.      |  |

5. In the pule dye plate document:

Select the **Results** tab. Select the **Spectra** tab.

Select all wells of the plate document by clicking the upper-left corner of the plate grid.

Using the tables below as a reference, verify that the peak for the spectrum of the pure dye occurs at the correct filter. For documentation, **Print** the spectra for each dye (**Alt + Print Scrn**; then open a new blank Microsoft Word document and **Ctrl V** to paste the spectra). If the peak for the spectra of a dye

## Forensic Biology

occurs in the wrong filter, you may have run the wrong dye plate during the calibration. Repeat the procedure using the correct dye.

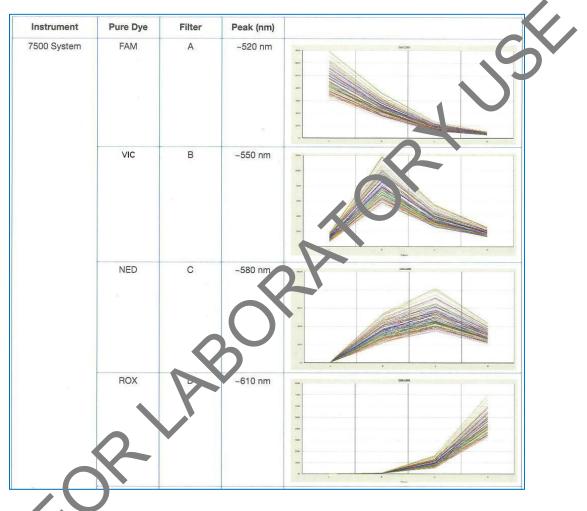

- 8. Select **File > Close. Important!** Do not close a plate document until you have extracted it. During the calibration, the software creates plate documents for each pure dye plate as it was run. You must extract each one individually before closing it.
  - epeat steps 1 through 8 to extract the calibration data for the remaining pure dyes.

6.9.6. Running the TaqMan RNase P Plate Data on the ABI 7500 SDS

## MATERIALS REQUIRED:

1. Applied Biosystems Real-Time PCR System Spectral Calibration Kit

## Forensic Biology

- 2. TaqMan RNase P Instrument Verification Plate (Part No. 4350584)
- 3. Centrifuge and vortex

<u>Purpose</u> The TaqMan RNase P Instrument Verification Plate run verifies the performance of an Applied Biosystems 7500 SDS instrument. The RNase P plate is pre-loaded with the reagents necessary for the detection and quantification of genomic copies of the human RNase P gene.

The RNase P plate contains five replicate groups of standards, two unknown populations and four no template control wells. After the run, the SDS software will assess the instrument performance.

<u>Preparing the TaqMan RNase P Plate</u> Retrieve a prepared TaqMan RNase P Ve. Leation Plate kit from the freezer in the amplified DNA room and allow the plate to thaw (approximately Tmanutes). Vortex and centrifuge the thawed plate to ensure that the liquid is in the bottom of the plate wells. If the RNase P plate has a compression pad on it, remove it from the plate.

Creating a Plate Document for the RNase P Verification Providence

- 1. Start the instrument and put the RNase P plate in the instrument.
- 2. Open the SDS software and click File The
- 3. In the New Document Dialog box
  - a. Select Assay >Absolute Qu atification (standard curve).
  - b. Select **Container > 9** -**Well Clear**.
  - c. Select **Template > AQ I V ise P Install**
  - d. In the Operator field, enter a name for the RNase P plate (i.e. RNase P MMDDYY) click Finish
  - e. In the SDS software, select **File> Save As.** (Navigate to D\:>AppliedBiosystems>SDS Documents and Save)

<u>Performing be Verification Run</u> In the SDS software: Select the **Instrument** tab and click **Start**. (The instrument default parameters should be correct. The RNase P plate volume is 50ul). The instrument begins the run which lasts approximately 1.5 hours. After the run is complete, click **OK**.

Analyzing the TaqMan RNase P Plate Data

. Select Analysis > Analysis Settings. Select Auto C<sub>t</sub> > Click OK. Click the green arrow or select Analyze.

2. Assess the results. In the plate document: Select the **Results** tab then select the **Amplification Plot** tab.

## Forensic Biology

- 4. Display the data: from the Amplification Plot tab:
  - a. Click the upper-left corner of the plate grid to select all wells.
  - b. Select **Data**  $> C_t$  vs. Well Position to display the plots. Save this data.
- 5. Verify the uniformity of each replicate population by comparing the groupings of C<sub>t</sub> value

If outliers are present, omit and reanalyze (see page 93 of the 7500 Installation and Max tenance Guide for trouble shooting, this will apply to the 7000, as well).

- 6. In the results tab, select the **Standard Curve** tab and verify that the  $R^2$  value is  $\geq 0.990$ . Save and print this data.
- 7. In the **Report** tab, calculate the verification value of the 5.000-copy and 10,000-copy populations:
  - a. For the 5,000-copy populations, in the Report ab, scrcl to a sample in the 5K population. Apply the value in the Mean Qty and StdDev Qty columes *to* use following equation:

b. For the 10,000-copy populations, h the keport tab, scroll to a sample in the 10K population. Apply the value in the Mean Qty and Str. 2 w Qty columns to the following equation:

10K value = Mean Qty – 3(StdDev Qty)

- 8. Compare the value of the 10K and 5K-copy populations. If the 10K value is greater than the 5K value the 7500 h s pass d.
- 9. Wit call wells chosen, print the Report. Save the Tabular Report Data and the Standard. You may discard the Raw Data and the Delta Rn vs Cycle Data pages. It is recommended that the calculations performed above be written on one of the Tabular Report Data pages.
  - Close Program. If asked to Save, click "yes".

Remove the plate and discard. (Note: the plate cannot be re-used)

#### 6.9.7. Comparison of the RNase P Plate results between instruments and between years

6.9.7.1. Between Instrument Sensitivity Assessment

2

## Forensic Biology

To monitor for drift in sensitivity between instruments the Ct values of the RNase P standards from the two instruments will be compared to determine whether the instrument sensitivities are equivalent. This will be accomplished by performing a t-test on the average of the values obtained for each of the RNase P plate standards.

Any statistically significant difference between the instruments that is detected will reces change in the lamps for both instruments.

6.9.7.2. Year-to-year sensitivity Assessment

To monitor for drift in sensitivity over time the Ct values of the RNase - candards from the previous year for the two instruments will be compared to the result from the current year determine whether the instrument sensitivities are equivalent over time. Assuming the Ct values between instruments (6.9.7.1) are found to have no statist cany significant difference, the year-to-year assessment will be accomplished by performing a t-test on the average of the values obtained for the RNase P plate standards from the current year to those of the previous year.

Any statistically significant change that dependences a decrease in sensitivity will require a change in lamps for both instruments.

## 6.9.8. Monitoring and Replacing the Lai up on the 7500 SDS Instrument

## 6.9.8.1. Monitoring the Lamp Socus

The halogen lamp located in the 7500 SDS Instrument has a life span of approximately 1,000 hours, or two years (whichever comes first). If the lamp has exceeded 1,000 hours, or if a message is displayed that recommends changing the lamp, procedure 6.8.7.2 should be followed.

- 1. Select Fi' ~ Ve
- 2. In the New Document Wizard, click Finish.

In the SDS Software, select **Instrument>Lamp Status/Replacement.** In the Lamp Status/Replacement dialog box, the usage hours and lamp current are displayed. The Condition field will indicate one of the following:

Good—the lamp is functioning well. There is no need to replace the lamp bulb at this time. Click **Close.** 

Failed—The lamp bulb must be replaced. Click **Close**, then replace the lamp.

Change Soon—the lamp bulb usage is above 2000 hours. It is recommended to replace the lamp soon. Click **Close**, then replace the lamp.

## Forensic Biology

Warning messages may be displayed before or during a run that indicate low lamp current. See page 121 of the Installation and Maintenance Guide for these messages, what they are describing, and how to proceed.

## 6.9.8.2. Replacing the Halogen Lamp on the 7500 SDS Instrument

The halogen lamp located in the 7500 SDS Instrument has a life span of approximately 1,000 h w. . It is lamp has exceeded 1,000 hours, or if a message is displayed that recommends changing the lamp, this procedure should be followed.

## MATERIALS REQUIRED:

- 1. Halogen bulb (12V, 75W)
- 2. Small pointed object, for example a screwdriver.

## Important: Wear powder-free gloves when you han the lamp.

- 1. Power off, then unplug the 7500 SDS Instrum int the w the instrument to cool for 15 minutes.
- Open the access door to the Instrument
   Insert a thin screwdriver or other object in to be beyhole on the edge of the front access door, then push to unlatch the door. Open the door.

3. Remove the lamp from the instrument: Slide the lamp release lever cownward. Firmly grasp the lamp and lift it up and out of the slotted mount.

4. Inspect the lange for each of failure (see the Installation and Maintenance Guide page 124 for indications or lange failure).

5. Place the name into the instrument

Slide the lamp release lever upward. Firmly grasp the lamp, place it into the slotted mount, then carefully slide the lamp downward into place.

Close the access door.

Plug in and power on the 7500 SDS Instrument.

8. Open the 7500 System software program.

If the Quick Startup document dialog box is not open, select **File > New**. In the New Document wizard, click **Finish**. In the SDS software, select **Instrument > Lamp Status/Replacement** and click on **Reset lamp timer** then close.

## Forensic Biology

- 9. In the ROI Inspector dialog box, select Lamp Control > Idle.
- 10. While the instrument is running, look through the grating of the access door and verify that the lamp is illuminated, then click **Done**.
- **Important!** After replacing the lamp, the following calibrations must be performed: ROI C fibrate Background and Optical Calibrations, Pure Dye Calibration, Instrument Performance Verification (RNase P Plate).

Recki

4 FC

## Forensic Biology

### 6.10. PROCEDURE FOR THE CALIBRATION CHECKS OF THE THERMOCYCLERS

The thermal cyclers used for the polymerase chain reaction amplification of DNA are located in the Amplification Room of the Forensic Biology Unit. A calibration verification test and temperature non-uniformity test are conducted on each thermal cycler approximately every six months. The verification care conducted by an outside vendor.

### 6.11.3500 Maintenance

#### OVERVIEW OF 3500 MAINTENANCE SCHEDULE:

Weekly/Biweekly (recommended in the following order): Run the Wash Pump and Channels Wizard (weekly) Clean anode buffer cup pin-valve assembly (weekly) Place new Anode Buffer Container on instrument (Hard Stop) bi-w Replace Cathode Buffer Container (Hard Stop) (bi-weekly) Restart computer and instrument (weekly)

### Monthly:

Flush the Pump Trap Replace septa on Cathode Buffer Container Clean the autosampler and drip tray Defragment Hard drives

### As needed:

Replace Polymer Spatial Calibration Spectral Calibration Replace Capil ary Ari ay (also requires spatial and spectral) Pump cleaning

### Pr wering on the 3500 and launching the Data Collection software

Power on the computer. At the Log On prompt, log in to the computer.

2. Before turning on the 3500 instrument, ensure that the oven door is closed and locked, that the instrument doors are closed, and the computer is powered on.

3. Power on the instrument by pressing the on/off button on the front of the instrument. Ensure that the green status light is on and not flashing before proceeding.

## Forensic Biology

- 4. Click on the **3500 Series Data Collection Software 2** icon on the desktop. Log in to the data collection software with the password taped to the monitor.
- 5. Use the Dashboard to review maintenance notifications. When you complete a task, click the **gre-n check mark** to indicate that it was completed, or the **red X** to mark it as dismissed.
- Click on Maintenance on the top panel. Use the left panel to navigate to the schedule calenda Maintenance Wizards to complete the needed maintenance.

### Weekly Maintenance

At least 30 minutes prior to beginning weekly maintenance, bring Conditions of Reagent, POP-4 Polymer\*, Anode buffer container, and Cathode Buffer Container to equilibrate to room temperature. \*If polymer remains before the expiration date, and there are still injection till in the pouch, polymer can be reused for a total of approximately four weeks on the instrument before it needs to be replaced.

### Run the Wash Pump and Channels Wizard

This wizard takes about 40 minutes from start to fin sh. Click '**Maintenance**' on the top panel, and '**Maintenance Wizards**' on the left to find the '**Wash Pump and Channels**' wizard.

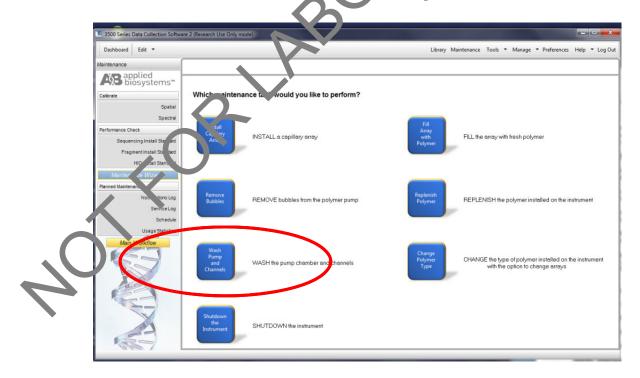

## Forensic Biology

Follow the wizard prompts to empty the anode buffer (NOTE: The <u>*EMPTY*</u> anode buffer container is placed back on the instrument for the water wash), remove polymer, insert conditioning reagent, and insert polymer to flush the pump chamber and channels.

### Clean anode buffer container valve pin assembly

Following pump chamber and channels wash, and before installing the new anode buffer container, use a clean lint-free cloth and deionized water to wipe clean the anode buffer container valve pinesser bly on the polymer delivery pump.

### Place new Anode Buffer Container on instrument

- 1. Remove Anode Buffer Container from outer plastic wrap. Ideally this is lone after the wash pump and channels wizard.
- 2. Tilt it slightly to make sure that most of the buffer is in het over side of the container. There should be less than 1 mL of buffer remaining in the small side of the container. Verify that buffer is to the fill line.
- 3. Gently peel off the plastic seal on the top vithou spilling any into the small side of the container. If it does spill into the overfill side, pipette it back into the reservoir so that the liquid reaches the fill line.
- 4. Place the Anode Buffer Container (lab 1 side first) under the valve pin assembly, and slowly slide the lip of the container into the locks.

### Replace Cathode Buffer Contriner (replacing septa only once per month)

- 1. Remove Catbode 1 affer Container from outer plastic wrap and peel off plastic seal from the top, ensuring t at it is reered off of every circular opening.
- 2. Wipe of any buffer on top of the container with a lint-free cloth. Ensure that the top of it is dry.
  - r tess **tray** on the front of the instrument to bring the autosampler forward. Remove the old cathode buffer by pinching in the middle.
- -. Place the appropriate cathode buffer septa on both sides of the cathode buffer container. These only need to be replaced once per month. Septa can be washed with water and returned to the new cathode buffer.
- 5. Install the new buffer by clicking it into the tabs on the autosampler.

### Forensic Biology

6. Close the instrument door to re-initialize.

#### **Restart** computer and instrument

- 1. Close data collection software.
- 2. Shut down computer.
- 3. Once computer is shut down, press the **power** button on the instrument.
- 4. Restart computer, but don't log in.
- 5. Once the computer is on, turn the 3500 back on by pressing the **J** ower gain. Let the instrument initialize and wait for the solid green light to appear before logging on to the computer.
- 6. Click on the **3500 Series Data Collection Software** ? Is n on the desktop. Log in to the data collection software (it may take a minute for the connections to be reestablished before the software can open).

#### Monthly Maintenance

#### Flush the Pump Trap

The water trap must be flushed once per month (or more often as needed) to prolong the life of the pump by cleaning any diluted polymer and clearing air bubbles.

1. Fill the supplied 2x mL, all-plastic Luer lock syringe with nanopure water. Do not use a syringe smaller than 20 ml. Doint so may generate excessive pressure within the trap. Expel any bubbles from the syringe.

Attach the syringe to the forward-facing Luer fitting at the top of the pump block. Hold the fitting with one hand while threading the syringe onto the fitting with the other hand.

Open the Luer fitting by grasping the body of the fitting and turning it to loosen. Attached syringe and turn counterclockwise approximately one half turn.

*IMPORTANT!* Do not use excessive force when you push the syringe plunger as this may damage the trap seals. Take approximately 30 seconds to flush 5 mL of nanopure water through the trap.

SF

## Forensic Biology

- 4. Remove the syringe from the Luer fitting. Hold the fitting with one hand while turning the syringe counterclockwise with the other hand.
- 5. Close the Luer fitting by lightly turning clockwise until the fitting seals against the block.
- 6. Dispose the excess water inside the overflow container.

#### **Replace septa on Cathode Buffer Container**

Once per month, change both of the septa on the Cathode Buffer Container during un weekly maintenance.

#### Clean the autosampler and drip tray

Wipe them down with a lint-free cloth and either deionized water or absolute ethanol

#### Defragment hard drives

Click the **Windows Start icon** to find **Disk Den 1g. enter** and open it. Click on each disk and click '**Analyze**' to determine the degree of fragmentation. Click '**Defragment**' for every disk that is fragmented. This may take several minutes chours depending on the degree of fragmentation.

### As Needed Maintenance

#### **Replace Polymer**

If there isn't sufficient polymer to complete your run or if the polymer has exceeded 4 weeks use on the instrument, it is nece sary to place a new polymer pouch on the instrument. Get a new polymer pouch and let it equilabrate to ruom temperature before replacing the old one. Use the **Replenish Polymer wizard** to complete this. Follow the wizard prompts in order to flush the pump of the old polymer and refill the crallaries with the new polymer. This wizard takes 10-20 minutes to complete

### patial Calibration

The 3500 Series Data Collection software uses images collected during the spatial calibration to establish a relationship between the signal emitted by each capillary and the position where that signal is detected by the CCD camera. A spatial calibration is required to ensure correct alignment of the capillaries and optimal detection of the signal in each capillary.

A new spatial calibration is recommended when:

~~~

## Forensic Biology

- A capillary array is installed, replaced or temporarily removed from the detection block
- The instrument is moved
- The detection cell door is opened

### Perform Spatial Calibration and Evaluate Results

- 1. Click 'Maintenance' on the Dashboard. Click 'Spatial' under the Calibrate heading on the left.
- 2. Select No Fill, or select Fill to fill the array with polymer before starting the calil ration.
- 3. Click 'Start Calibration'. The display updates as the run progresses.
- 4. When the run is complete, evaluate the spatial calibration profile to ensure that you see the following:
  - One sharp peak for each capillary. Small shoulder may be acceptable.
  - One marker (+) at the apex of every peak. No off-apex markers.
  - An even peak profile (all peaks about the une hight).
  - The Max Spacing Min Spacing should be no more than 2 pixels.

5. If the results meet the criteria above, click 'Acce at Results'.

Note: If any peaks are lower than usual for the instrument or the heights drastically slope up or down, repeat the calibration with a fill. See below for an example of an acceptable Spatial Profile.

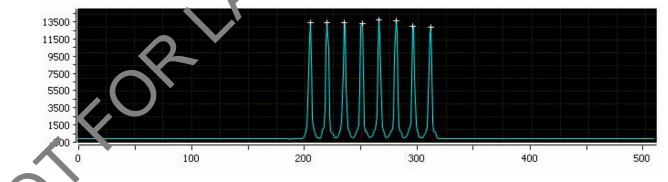

### Click 'View Spatial Calibration Report'.

### **Spectral Calibration**

A spectral calibration creates a matrix that corrects for the overlapping fluorescence emission spectra of the dyes. Although each of these dyes emits its maximum fluorescence at a different wavelength, there is some

## Forensic Biology

overlap in the emission spectra between the dyes. The goal of multicomponent analysis is to effectively correct for spectral overlap and minimize the presence of artifacts, such as spectral pull-up, in the data.

A new spectral calibration is recommended/required when:

- The capillary array is changed (required) or temporarily removed from the detection proce
- The instrument is moved.
- The laser or CCD camera has been realigned/replaced by a service engineer.
- An increase in (pull-up and/or pull-down peaks) is observed.
- A new dye set is used on the instrument.
- The capillary array length or polymer type is changed.
- The detection cell door is opened (not required by the software, sut recommended).

Perform Spectral Calibration and Evaluate Results

1. Pre-heat the oven by clicking 'Start Pre-heat'.

<u>Note</u>: Preheating for approximately 30 minutes help, magace subtle first-run migration rate effects. The pre-heat function automatically turns off after 2 hours.

- 2. Click '**Maintenance**' on the Dask'ooar Click '**Spectral**' under the Calibrate heading on the left panel.
- 3. Check the pump assembly for but bles and run the Remove Bubble wizard if needed.
- 4. Vortex the appropriat Matrix Standard. Prepare the Master Mix:

For GlobalFiler<sup>®</sup> and Yfiler<sup>™</sup> Plus analysis, use **Dye Set J6**.

Sta. dard: 10 µL

HIDI Formamide: 290 µL

*Note* Volumes other than above may be used to obtain spectral peaks between 3000-10,000 rfu. The total volume should not exceed 300uL.

*Note:* After a capillary array is changed, a new spectral calibration must be run for each dye set.

5. Load 10 µL of matrix standard/HIDI mixture into wells A1-H1 of a 96-well reaction plate. Note: multiple matrix samples (i.e., J6 or G5) can be run in subsequent columns on this plate if needed)

## Forensic Biology

- 6. Cover the plate with a 3500 septa mat and centrifuge to ensure that the samples are at the bottom of the wells and place the reaction plate in the Veriti<sup>®</sup> thermal cycler.
- 7. Denature the samples by running the **spectraldenature** protocol on the Veriti thermalcycler (9<sup>°</sup> C min).

Note: The cover plate of the Veriti<sup>®</sup> thermal cycler may be closed onto the septa mat-covered r action plate, but do not clamp the cover down. Although the lid is not heated during the denature protocol, it may stick to the septa mat and pull it up when the cover is opened if it is clamped down.

- 8. After the denaturation protocol is finished, chill the reaction plate immediately in the 96-well cooling block (-20°C) for at least 3 minutes.
- 9. Place the plate into a 3500 Series 96-well plate base (it will only fit a one orientation) and cover with a 3500 Genetic Analyzer 96-well plate retainer. Check to ensure that the retainer clip is properly seated.
- 10.Press the **tray** button on the front of the 3500 Generic Analyzer. When the autosampler tray presents itself, open the door of the instrument and place the uray onto the either position of the autosampler (the tray will only fit in one orientation). That the plate toward the middle, first before lowering into the side clip. Close the instrument door.
- 11. In the 3500 Series Data Collection Sor ware 2, Click '**Maintenance**' on the dashboard. Click '**Spectral**' under the Calibrate regime on the left.
- 12.Select the number of wells (26), plate position, chemistry standard (Matrix Standard) and dye set (J6 or G5). Ensure that Allew Borrowing' and 'Perform Run 2\Run3 if Run 1 Fails' are deselected.
- 13. Click '**Stat Run**. Run takes ~30 minutes to complete. Passing capillaries are shown in green and failing capillaries are shown in red. Borrowed capillaries are shown in yellow with an arrow indicating the adjacent capillary from which results were borrowed.
- 14.1 valuate each capillary for the following:
  - Order of the peaks in the spectral profile from left to right: J6: blue, green, yellow, red, purple, orange (an example is below)
  - Peak heights are sufficiently robust (>2,000 RFU) and do not contain extraneous peaks, gross overlaps, dips, or irregular morphology. If peak heights exceed 20,000 RFU, set up another plate with a reduced amount of matrix standard. If peak heights are below 2,000 RFU, set up another plate with an increased amount of matrix standard. See below for an example of an acceptable J6 spectral profile.G5 is similar, but without the purple.

Forensic Biology

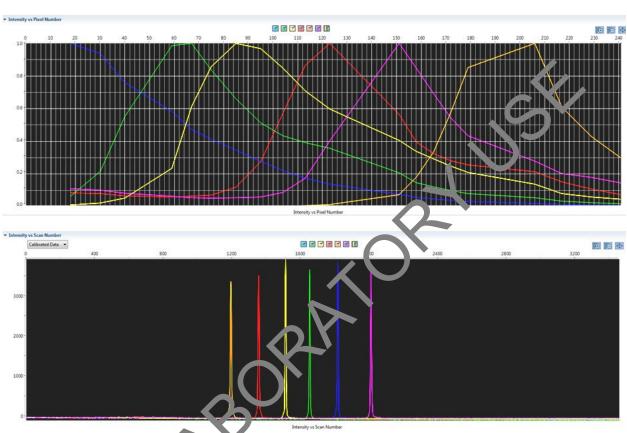

15. If the results meet the criteria a over check 'Accept Results'. If the results do not meet the criteria, set up another plate, adjusting amount of matrix standard, if necessary, and run again.

### Installing or replacing the capillary array

It is recommended that the capillary array be replaced after 160 injections per capillary, or removed from the instrument for storage if the instrument is to be shut down for an extended period of time; however, capillary life may be extended based on the quality of the data obtained from the array.

Set ct the 'Install Array Wizard' for guidance. This wizard takes 15-45 minutes to complete.

<u>N</u> <u>te</u>: A spatial calibration AND spectral calibration are required after a capillary array change. The instrument will not run without a new spectral calibration associated with that capillary RFID tag.

### Removing bubbles from the pump block

Periodically, check the pump chamber, channels and tubing for air bubbles. Press the button on the right hand side of the front of the instrument to turn on the lamp inside the instrument. This will help locate any air bubbles.

## Forensic Biology

Select the 'Bubble Removal Wizard' for guidance. This wizard takes 5-15 minutes to complete.

### **Pump Cleaning**

In nearly all circumstances, the Water Wash Wizard is very effective in cleaning the pump assent by. Occasionally, a situation in which the Water Wash Wizard is not sufficiently effective may arise. If porymer has dried in the channels of the lower block, or if some contamination in the pump assembly is supected, use the Pump Cleaning Kit to thoroughly clean the pump assembly.

If this procedure is needed, refer to the Pump Cleaning Kit Protocol for 35.0 Series Analyzers.

#### **<u>REFERENCES</u>**:

A FC

Applied Biosystems 3500/3500xL Genetic Analyzer User Guide Applied Biosystems 3500/3500xL Genetic Analyzer User Bulletin Product insert sheet from Dye Set J6 (Pub. Number 44260-2 . . . . A) Pump Cleaning Kit Protocol for 3500 Series Analyzers

2

## Forensic Biology

### 7. COLLECTION KITS AND SUPPLY ORDERING

### 7.1. PREPARATION OF EVIDENCE COLLECTION KITS

The Forensic Biology Unit provides officers, investigators, and sexual assault nurses with six types of ints use the collection of biological evidence.

In general, the Laboratory Technician is responsible for preparing and disseminating the kits, however, the unit as a whole is responsible for these kits. A point person may be assigned the responsibility of these kits. A minimum stock should be kept on hand at all times in order to fill requests promptly. Kit components should also be prepared and kept on hand. Kits and kit components should be made on a strukter arface. Use protective gloves and a laboratory coat when preparing and handling kits and kit component.

### 7.1.1. REFERENCE MOUTH SWAB COLLECTION KITS

Keep 60-100 kits on hand at all times.

Place the following items in a Reference Mouth Swab Cc<sup>1</sup> ection Kit envelope (a manila envelope with 'SDPD REFERENCE MOUTH SWAB COLLECTION 1.1T' pr nted on the front):

- 2 sterile, paper-wrapped swabs
- 1 small "SDPD Reference Mouth stabs" to elope
- 1 smaller manila envelope
- 1 evidence seal
- 1 pair of large nitrile <u>gloves</u>
- 1 copy of 'Instructions for the Collection of Reference Mouth Swabs'
- 1 copy of the SDPD onsent form

Individual kit can be packaged together in large paper bags containing 20 kits.

7.1 2. BIOLOGICAL STAIN COLLECTION KIT

keep 60-100 kits on hand at all times.

Flace the following items in a Biological Stain Collection Kit envelope (a manila envelope with 'BIOLOGICAL STAIN EVIDENCE COLLECTION KIT' printed on the front):

- 2 sterile, paper-wrapped swabs
- 1 tube containing sterile water
- 1 small 'SDPD BIOLOGICAL EVIDENCE SAMPLE' envelope
- 1 smaller manila envelope

## Forensic Biology

- 1 evidence seal
- 1 pair of large nitrile gloves
- 1 copy of 'Instructions for the Collection of a Biological Stain'

### 7.1.3. FETAL TISSUE COLLECTION KIT

Prepared as needed.

Place the following items in a manila envelope:

- 2 blue-capped 50mL conical vials (1 is a spare)
- Evidence seals
- Procedure for collecting aborted fetal material
- 1 pair of large nitrile gloves

A cooler and ice pack will be provided to any investigators for careporting the fetal material to the Property Room. Reference mouth swab collection kits should also be provided to investigators for the purpose of collecting samples from the mother and alleged father.

### 7.2. ORDERING AND RECEIVING COMMER VIAL XITS

### 7.2.1. Ordering procedure

Requests for supplies, reagents, and DN, typing kits will be placed in the Supply Order Log (electronic file) located on the department network (C.\Laboratory\Annaliese\Ordering, Quotes, POs\Ordering Log AHD.xlsx).

When orders are placed, the date ordered and the order confirmation number will be logged into the Supply Order Log.

### .<sup>2</sup>.2.Receiving supplies

The receipt of the supplies will be logged into the Supply Order Log. The packing slip received with the supplies is initialed and dated then submitted to the Administrative Aide in charge of purchasing for the laboratory.

### 7.2.3. Receiving chemicals

The receipt of the chemicals will be logged into the Supply Order Log. The packing slip received with the chemicals is initialed and dated then submitted to the Administrative Aide in charge of purchasing for the laboratory.

JSF

## Forensic Biology

A record of the chemicals on hand in the Forensic Biology Unit will be maintained. Any new chemicals (i.e. not previously ordered/received) will require an MSDS to be on file in the Unit.

Chemicals need to have the date and the initials of the receiver on the container.

### 7.2.4. Receiving DNA kits

The kits used for DNA extraction, quantification, and typing must all be recorded in the Kit Receipt Log upon receipt. In general, the lot numbers of every component of the kit are recorded as were the lot number of the kit. Kit components may be stored in different locations and, thus, all kits components must be labeled with the laboratory-designated lot number (e.g., GF#-YY).

### 7.2.4.1. QUANTIFILER KITS

Record lot numbers of the PCR reaction mix, DNA standard, primer, and whole kit in the Kit Receipt Log. The PCR reaction mix should be labeled with the whole kit to number and stored in the reagent refrigerator. The remainder of the kit (in the original box) will be stored in the reagent freezer. Place 'Not QC'd, Do Not Use' stickers on all kit components. Repl co with "QC OK" stickers once the quality control tests have been completed and reviewed.

### 7.2.4.2. STR TYPING KITS

Record lot numbers of all components or 'le ki and the whole kit lot number in the Kit Receipt Log. The PCR reagents box should be labeled wide the aboratory-designated lot number and stored in the reagent refrigerator. The ladder will be labeled with the laboratory-designated lot number and stored in the reagent freezer in the Amplification Room. Place 'Not QC'd, Do Not Use' stickers on all kit components. Replace with "QC OK" stickers on re the quality control tests have been completed and reviewed.

### 7.2.4.3. QLAGEN DL & INVESTIGATOR KITS (EZ1 or QIAsymphony)

Record lot pun bers of all kit components, except the buffers and proteinase K, and the whole kit in the Kit Receipt log. Discard the proteinase K and buffers. Place 'Not QC'd, Do Not Use' stickers on all kits until quality cone of testing has been completed. Replace with "QC OK" stickers once the quality control tests have been completed and reviewed.